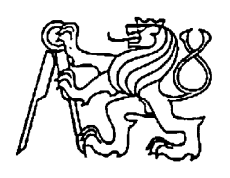

 **Středoškolská technika 2022**

**Setkání a prezentace prací středoškolských studentů na ČVUT**

# **Smart PIN Board**

**Jan Klas, Tomáš Květon**

Vyšší odborná škola a Střední průmyslová škola elektrotechnická Plzeň

Koterovská 828/85

326 00 Plzeň

## **Poděkování**

Tímto bychom chtěli poděkovat všem lidem, kteří nás jakkoliv podpořili při vytváření této práce. Patří mezi ně hlavně Josef Fořt a Jan Drexler, kteří nám poradili se vším, s čím jsme si nevěděli rady a poskytli nám skvěle vybavené zázemí, díky němuž jsme mohli osadit PCB desky. Dále bychom chtěli jmenovitě poděkovat Petru Zenklovi, který nám poskytl pomoc při frézování na školní frézce. Velké díky patří i SIT Portu a jejich IoT Academy, kde jsme mohli náš projekt testovat a byly nám zde poskytnuty velmi užitečné rady a tipy.

## **Anotace**

Tato práce se zabývá inovací použitím IoT prvků v oblasti sportu a sportovních aktivit, které mají za cíl zvýšit zábavnost a obtížnost. Jelikož taková implementace dosud provedena nebyla, dělá to projekt zcela unikátním. Tyto inovace nás kontrolují a dávají nám možnost porovnat se s ostatními. Využíváme senzorů a fyzikálních vlastností některých materiálů společně s tím, co už závodníci a sportovci znají. Zároveň práci děláme i pro širší veřejnost a snažíme se cílit na školní předmět tělesná výchova.

## **Klíčová slova**

OCR; Sport; Internet Věcí; Překážka; Kompetitivní

## **Annotation**

This work deals with innovation using IoT elements in sports and sports activities. These elements are supposed to increase fun and difficulty. As such an implementation has not yet been carried out, this makes the project completely unique. These innovations control us and give us the opportunity to compare ourselves with others. We use the sensors and physical properties of some materials along with what athletes already know. At the same time, we do this project for the general public, and we try to target the school subject PE.

## **Keywords**

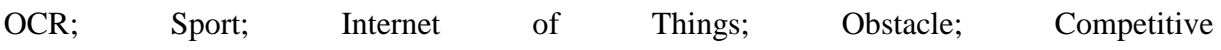

#### Obsah

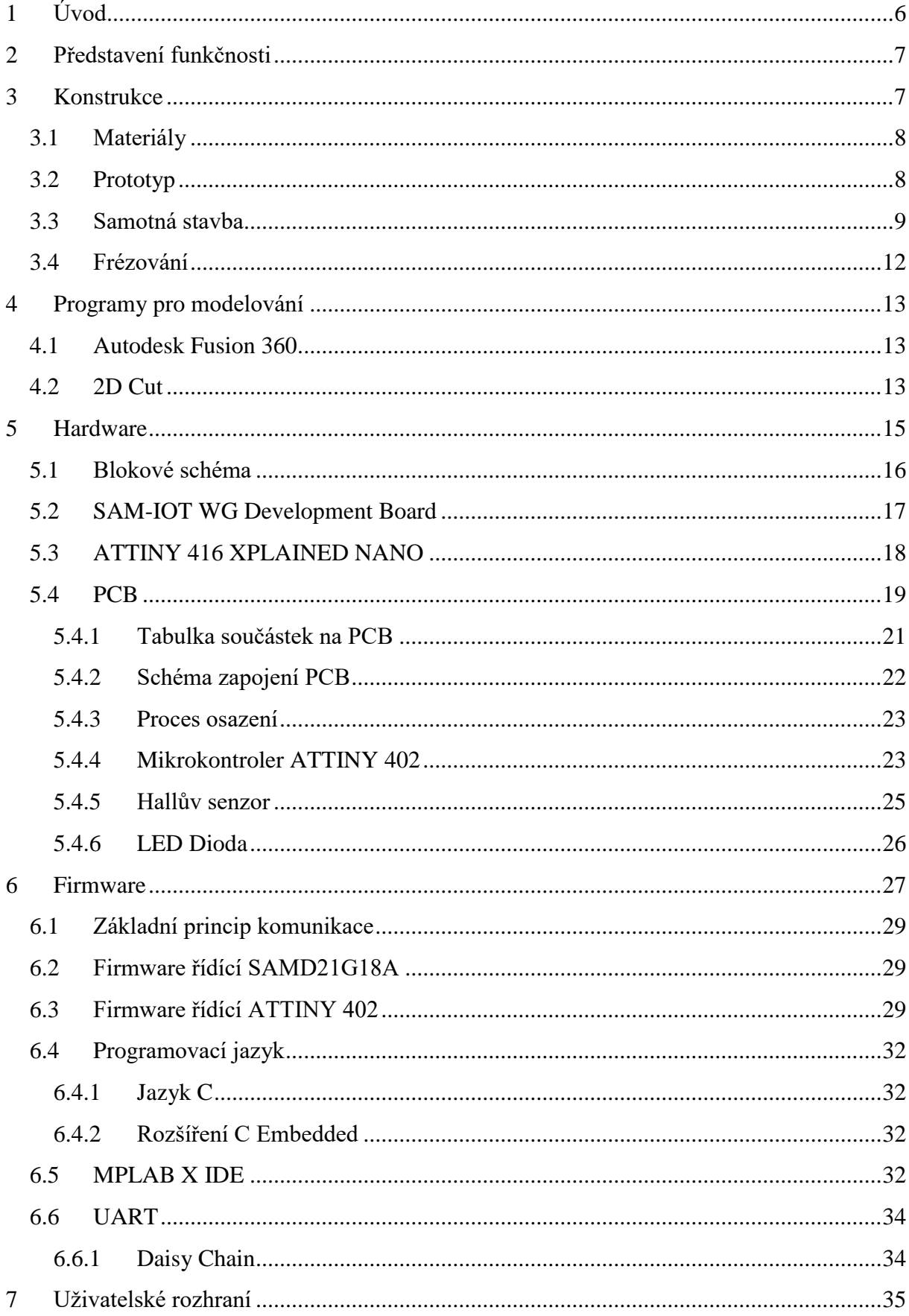

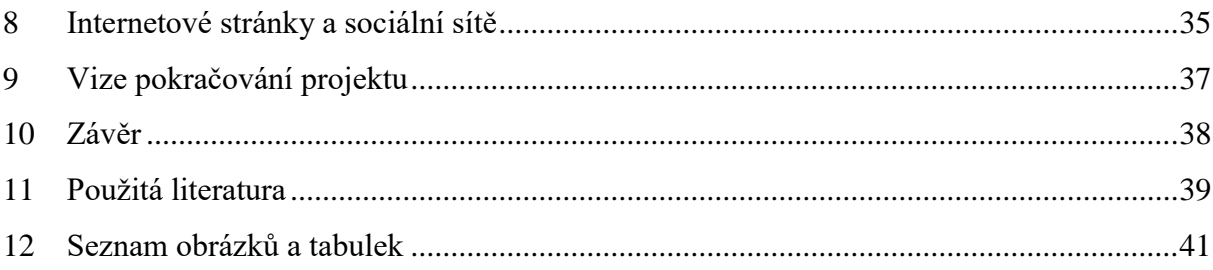

# <span id="page-5-0"></span>**1 ÚVOD**

Dlouho jsme přemýšleli nad tím, jak zkombinovat to, čemu se věnujeme každý den, s tím, co studujeme a čemu se chceme věnovat v budoucnosti. Oba už třetím rokem běháme extrémní překážkové závody (dále jen OCR). Tento sport je poměrně nový, a ne každý ho zná, tak si ho dovolíme trochu představit. Jedná se o kombinaci běhu, většinou v extrémním, mnohdy kopcovitém terénu a překážek. Ty můžou být jak ručkovací, tak silové, ale někdy i například vědomostní. Mezi ručkovací překážky patří například Low rig, High rig nebo Salmon Ladder. Vzdálenostně se závody pohybují od 3 km do 50 km. Pořadateli jsou například Spartan Race, nebo český Predator Race.

Na tyto závody se intenzivně každý den připravujeme a tím se dostávám k tomu, co je vlastně tenhle projekt. Mnohdy je těžké na různé překážky trénovat, jelikož míst, kde se dají vyzkoušet, je v České republice velmi málo. Když už někde nějaká tělocvična zaměřená na OCR je, je vybavena klasickými, někdy i po domácku vyrobenými překážkami. My studujeme IoT (internet věcí), jehož náplní jsou všelijaké senzory, chytrá domácnost, AI atd… Nikdy jsme žádnou překážku obohacenou o IoT prvek neviděli, a proto přicházíme se Smart PIN Board. Jedná se o desku (800 x 500 mm), na které je rozeseto asi 80 děr. Pro pohyb na této desce používá hráč / sportovec dva dřevěné kolíky. Na tom by nebylo nic speciálního, protože tyhle desky už dávno existují, nazývají se PEG Board. My jsme ale naši desku obohatili o senzory a LED diody. Díky těm se můžeme po desce pohybovat jen po vyznačené trase a měřit si při tom čas a poté se porovnat s ostatními.

Závodů už jsme naběhali desítky a přesně víme, co závodníci chtějí. Chtějí něco nového, něco, co neznají. Rádi se poměřují a závodí mezi sebou. Svět si teď prošel těžkou zkouškou ve formě pandemie a všichni jsme byli na nějaký čas zavřeni doma. Nebyly tedy ani závody a závodníci byli doma odkázáni na svoje domácí vybavení. Doma toho nikdo moc neměl, protože překážky jsou často velkých rozměrů a velmi drahé. Jenže co kdyby měl doma každý nad dveřmi pověšenou naši desku. Je velmi kompaktní a zvládne nahradit plnohodnotný trénink vršku těla v krátkém časovém intervalu. Může přitom zkoušet cesty jiných závodníků, takže si připadá, že je na tom s nimi, i když je ve skutečnosti sám u sebe doma. Ideální pro příležitosti, jako byla již zmíněná pandemie.

Celou desku chceme dostat do dostupné cenové kategorie, aby si ji mohl dovolit každý, kdo se chce zúčastnit velké inovace tohoto sportu. Tím, jak je trénink zábavný, se náš projekt hodí například do škol, protože by mohl zabavit celou třídu, která by se mohla velmi rychle porovnat a poměřit si svoji sílu a svoje dovednosti. Někoho by bavilo cesty vytvářet, druhého zas zdolávat a vylepšovat svůj rekord. Všimli jsme si totiž, že se velmi málo při tělesné výchově trénuje síla vlastního těla a mnohdy je tato schopnost nahrazována kolektivními hrami. Ty ale dle našeho názoru nepředají do skutečného života tolik, jako síla vlastního těla. Náš cíl je to změnit a dostat náš projekt do škol. Ukázat studentům úplně nový sport, který dosud neznali. Někteří si ho třeba oblíbí a místo hraní počítačových her začnou doma trénovat. To vše díky naší Smart PIN Board.

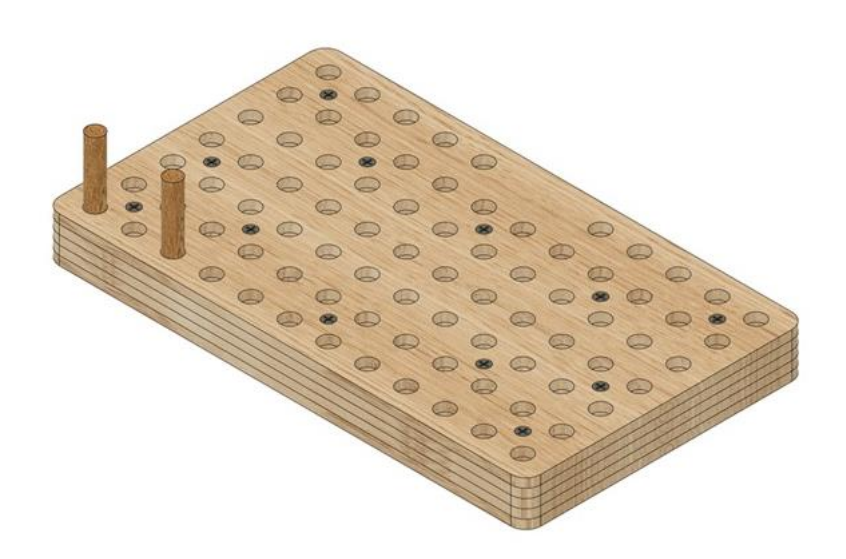

## <span id="page-6-0"></span>**2 PŘEDSTAVENÍ FUNKČNOSTI**

Desku si je potřeba upevnit někam nad úroveň hlavy a zároveň ideálně tak, abychom měli volný prostor před sebou (například nad zárubeň dveří). V ruce držíme 2 kolíky a těmi se po desce pohybuje z jedné díry do druhé, dle nastavené trasy. Vše funguje na základě vlastností magnetu. Když přiložíme materiál, co má vlastní magnetické pole k Hall senzoru, který ho detekuje, pošle nám to signál a díky tomu víme, kdy a kde byl kolík zasunut. V každé díře je tedy malé PCB, na kterém je tento senzor umístěn. Je tam i vysoce svítivá SMD LED dioda. Ta má za úkol osvítit díru a vést závodníky po trase. V kolíkách, které držíme v ruce je schovaný malý magnet tak, aby nepřekážel při pohybu na desce, ale aby ho zároveň dokázal Hall senzor detekovat.

Překližka, ze které se Smart PIN Board skládá, je udělaná tak, abychom si mohli na její vrchní část připevnit náš mobilní telefon. Na tom si otevřeme stejnojmennou aplikaci a v ní už si můžeme vybrat, co chceme zrovna dělat. Na výběr máme mnoho možností. Jsou jimi například tréninky sestavené přímo od vývojářů, trasy jiných závodníků, na kterých si lze poměřit čas, nebo tvůrce vlastních tras. Zde si lze navolit, jak naše trasa povede a poté ji na desce vyzkoušet. Ta změří čas a pošle ho do žebříčku. Ten uvidí všichni ostatní a můžou se

Obr. 1: 3D model Smart Pin Board

také zúčastnit nahráním této trasy do jejich desky. K nahrávání dat do desky využíváme Bluetooth. V případě využití například ve škole lze trasu a žebříček uzavřít jen do určené skupiny lidí a tím pádem nechat studenty porovnat se jen mezi nimi.

## <span id="page-6-1"></span>**3 KONSTRUKCE**

V této kapitole bychom chtěli vysvětlit, z čeho se výrobek skládá a proč jsme použili právě tenhle způsob konstrukce a zrovna tyto materiály. Kapitola má také ukázat, jaké programy jsme při tvorbě používali a jak vlastně fungují. Na konstrukci si dost zakládáme, jelikož se výrobek používá celou vahou, která mnohdy přesahuje i 100 kg. Nechceme, aby se kdokoliv při tréninku zranil, a proto používáme velmi kvalitní materiály. Náš cíl je také velká výdrž a odolnost desky vůči mechanickému poškození. Celý obvod a hardware produktu je proto uzavřen a dostat se k němu vyžaduje cílené rozebrání desky.

## <span id="page-7-0"></span>**3.1 Materiály**

Jako hlavní materiál, ze kterého se deska skládá jsme zvolili překližku. Překližka je tvořena z tzv. "kompozitního materiálu", tedy tenkých vrstev dřeva, zvaných dýhy, o tloušť ce 0,4 až 3 milimetry. Ty jsou křížem poskládané na sebe a spojené vysoce kvalitním lepidlem. Oproti rostlému dřevu má lepší rozměrovou a tvarovou stálost, což vyžadujeme. Překližka odolá i vodě. To je v našem případě také velká výhoda. Dělají se z velmi pevného dřeva, například dub, buk nebo bříza.

Dále Smart PIN Board celý natřeme, aby odolal vnějším vlivům, které by už mohly překližku poznamenat. Díry natřeme barvou, která vodí zelené světlo LED diody lépe než dřevo samotné. Díky tomu je vidět osvícená díra o dost více.

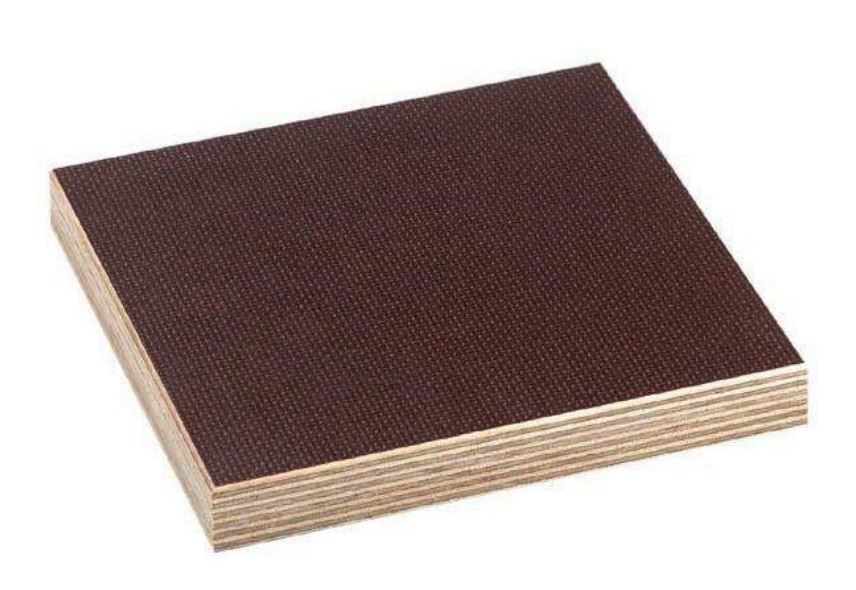

Obr. 2: Překližka protiskluzová voděvzdorná

## <span id="page-7-1"></span>**3.2 Prototyp**

Před tím, než jsme šli vyfrézovat finální verzi výrobku jsme se rozhodli, že bude lepší si zkusit vyrobit prototyp, který bude stejný jako finální, jen bude zmenšený. Pro testování a nenáročnost jsme zvolili počet děr 3\*3 a počet překližek zůstal stejný. Na tomto prototypu jsme mohli otestovat, kolik překližek udrží páku, když na desce někdo visí. Také jsme si zde vyzkoušeli, zda LED dioda osvítí díru a jestli bude vidět. Na prototypu proběhlo také dlouhé testování Hall senzoru a magnetů, než jsme našli kombinaci, která vyhovuje přesně našim

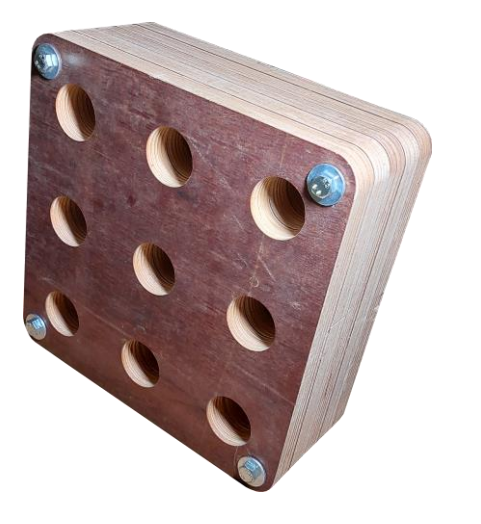

Obr. 3: První prototyp konstrukce

účelům.

### <span id="page-8-0"></span>**3.3 Samotná stavba**

Sestavení je řešeno formou čtyř 15ti milimetrových překližek, které jsou k sobě sešroubované a pod nimi je ještě pátá, která slouží jako kryt pro celé zapojení a PCB desky. Je tedy frézovaná tak, aby se do ní desky plošných spojů vešly a mohly mezi sebou být propojené vodiči. Pokud se ptáte, proč máme překližky 4 a nejen jednu, je to kvůli tomu, že když se kolík zasune do díry, má vůči překližce nějakou páku a na tu by po našich testech stačili 3 překližky. My radši počítáme s rezervou, a proto zde máme překližky 4.

Díry jsou rozmístěné po 30ti milimetrech a každá z nich má poloměr 15 mm. Na desce jsou také rozmístěné menší otvory sloužící pro uchycení pomocí šroubů, což zajišťuje větší pevnost desky.

Jak bylo již výše zmíněno, Smart PIN Obr. 4: Kolíky s magnetyBoard je široký 800 mm a vysoký je 500 mm. To z něj dělá velmi kompaktní tréninkovou pomůcku. Na vrchní části je místo určené pro vložení telefonu. Velikost má 165 x 90 mm. Vejde se sem tedy většina právě dostupných chytrých telefonů. Předposlední překližka má díry určené pro kolíky zmenšené na 10 mm, aby chránila pod ní umístěnou PCB desku od mechanického poškození kolíkem. Kolík je široký asi 27 mm, menší dírou tím pádem nemá šanci projít. PCB je dělané tak, aby se do té 10ti milimetrové díry vešel jen Hall senzor a LED dioda, protože zbytek desky může být schovaný v překližce a nepotřebuje ke své funkci kontakt s kolíkem.

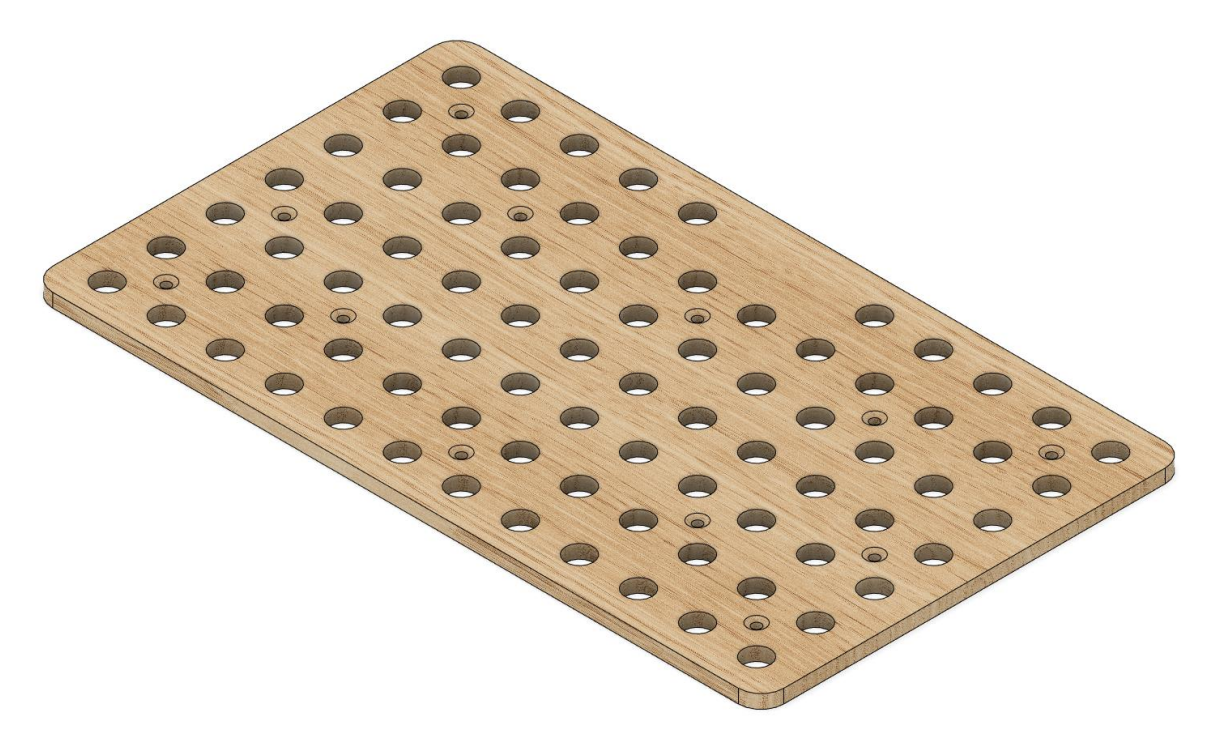

Obr. 5: 3D model první vrstvy se zapuštěním šroubů

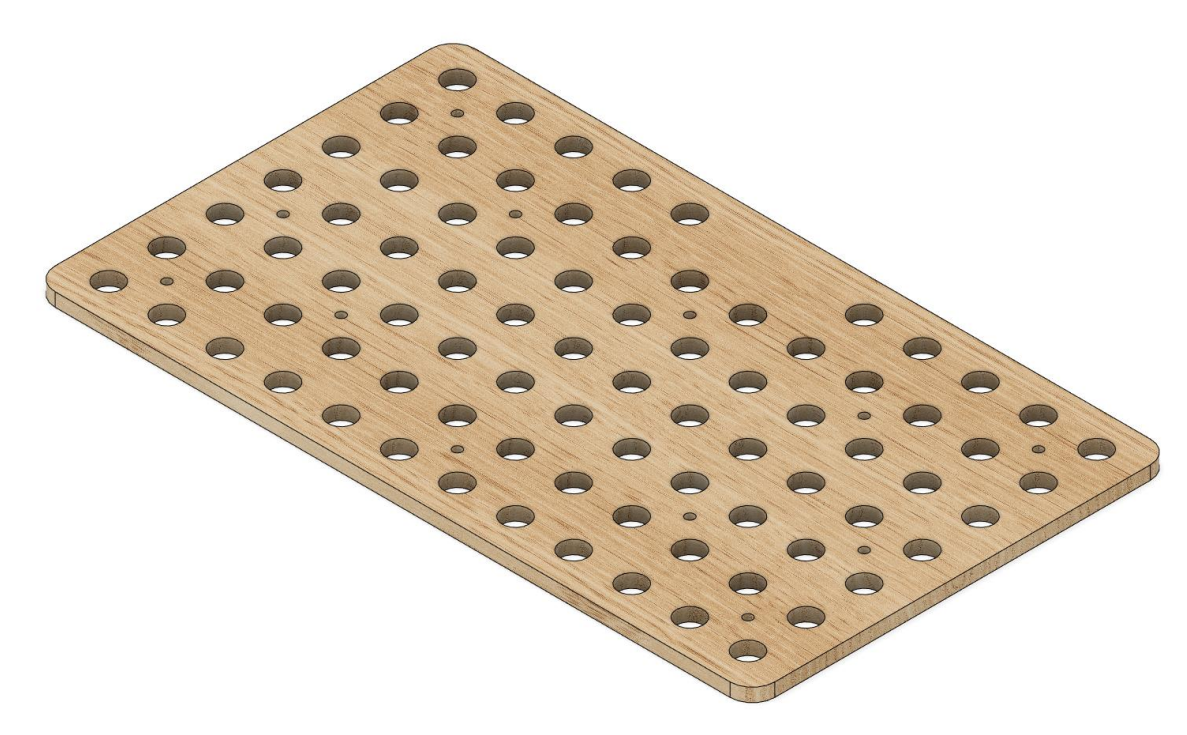

Obr. 6: 3D model prostřední vrstvy

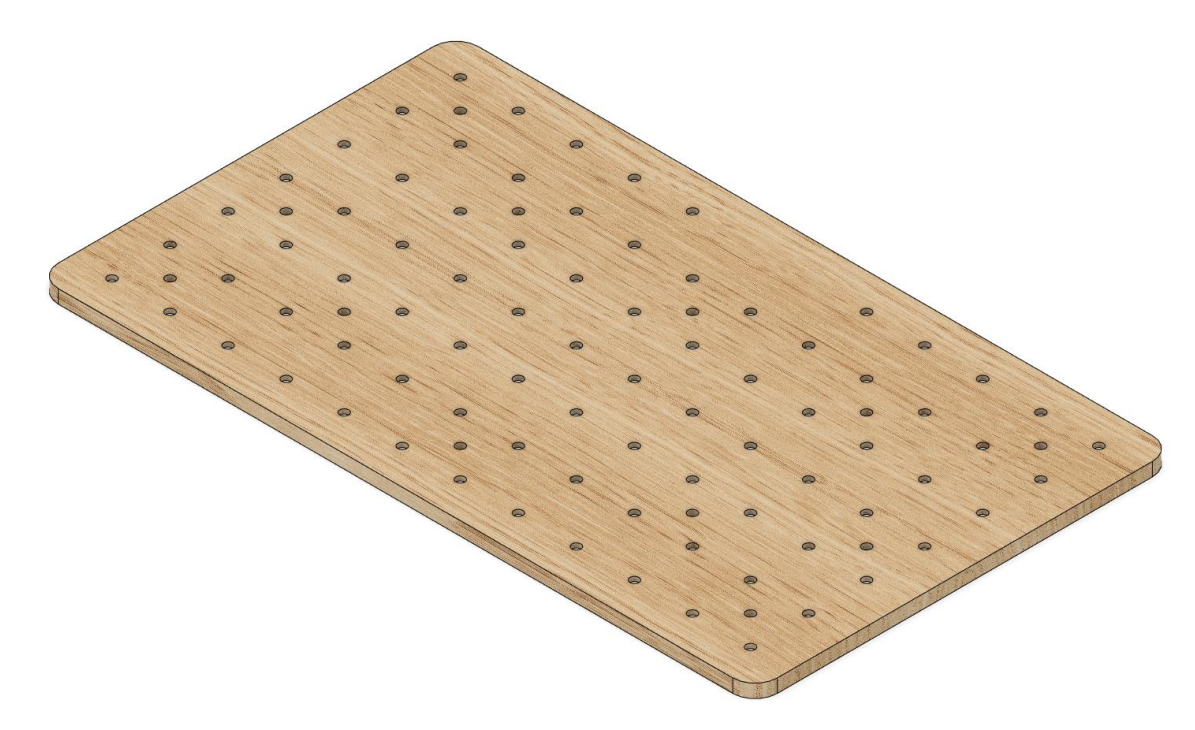

Obr. 8: 3D model spodní vrstvy se zúžením pro ochranu PCB – shora

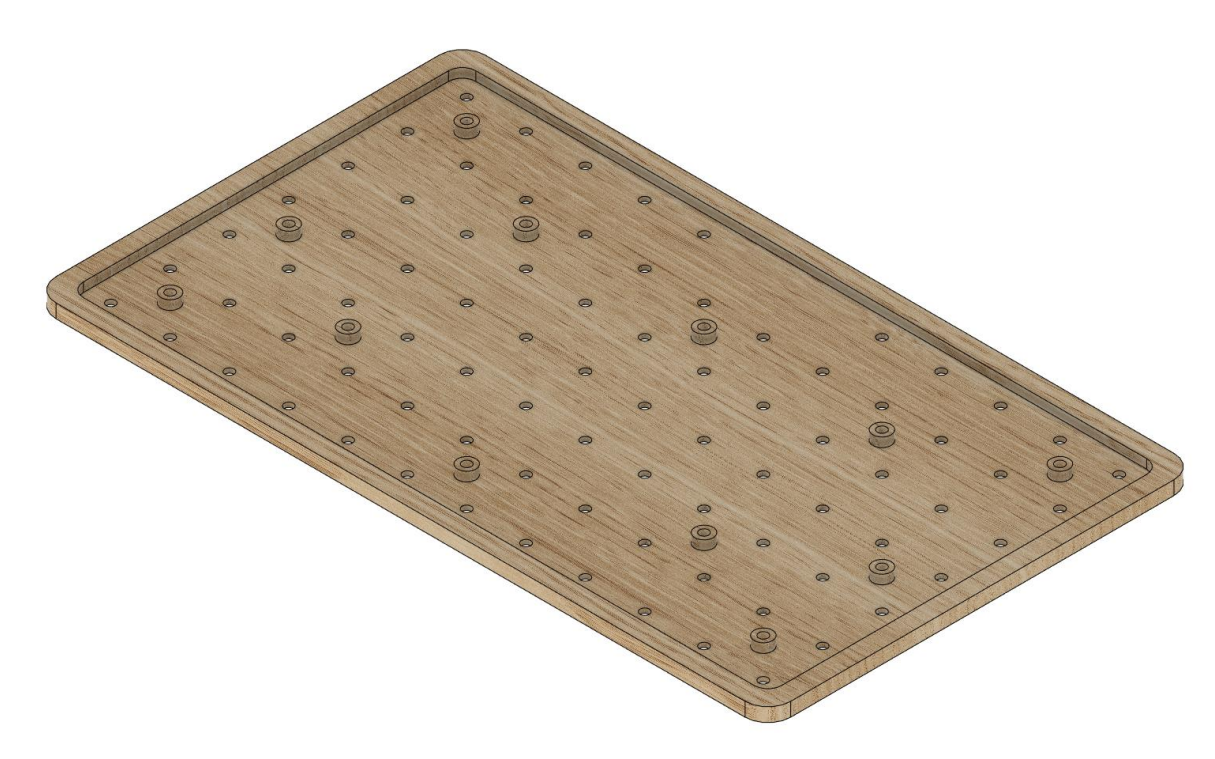

Obr. 7: 3D model spodní vrstvy se zúžením pro ochranu PCB – zdola

## <span id="page-11-0"></span>**3.4 Frézování**

Řešili jsme, jaký způsob obrábění překližky zvolit. Zda do ní díry vyvrtat vrtačkou se správným nástavcem, nebo si pomoct některým z CNC strojů. Nakonec jsme zvolili frézování. Ve škole máme přístup ke školní frézce a díky praktickým zkušenostem z našich minulých projektů s ní umíme zacházet.

Při frézování používáme vícebřité nástroje – frézy. Fréza koná hlavní řezný pohyb otáčivý. Podle polohy osy nástroje k obráběné ploše rozlišujeme frézy válcové s osou rovnoběžnou a frézy čelní s osou kolmou na obráběnou plochou. Obrobek je pevně upnutý na stole a koná vedlejší řezný pohyb posuvný. V některých případech se může obrobek otáčet nebo konat pohyb po prostorové křivce. Vzájemným pohybem obrobku a nástroje vzniká výsledný relativní pohyb cykloida. Řezný proces je přerušovaný, třísku odebírají jen zuby v řezu, postupně do materiálu vnikají a znovu místo řezu opouští.

Školní frézka umí vyfrézovat rozměry 800 x 500 mm. Překližka zde lze lehce uchytit díky předpřipravenému systému uchytávání. Mohli jsme volit mezi velkým množstvím fréz, jelikož jich ve škole máme celou řadu. Po vytvoření modelu ve Fusionu 360 a vytvoření drah v programu 2D CUT jsme nahráli data do frézky. Zde jsme už jen zkontrolovali, jestli vše sedí a nechali frézu dělat svojí práci. Frézování jedné překližky trvá něco pod hodinu, takže celkový obrobek byl do 4 hodin hotový.

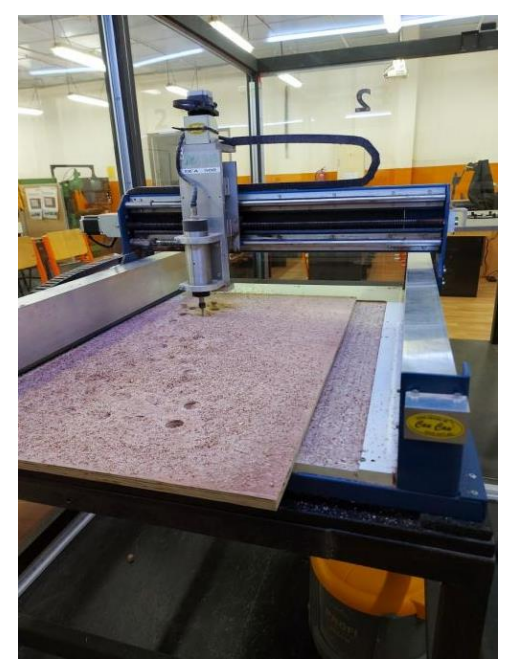

Obr. 9: Proces frézování

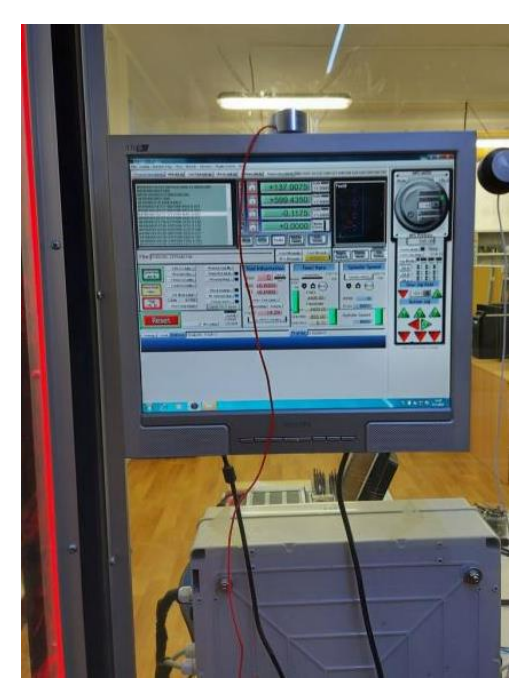

Obr. 10: Uživatelské rozhraní frézky

## <span id="page-12-0"></span>**4 PROGRAMY PRO MODELOVÁNÍ**

Těchto programů je dlouhá řada. My máme ve škole přístup ke školní licenci programů od společnosti Autodesk. Ta vlastní Fusion 360, což je na práci s 3D skvělá volba. Když jsme ale potřebovali jít frézovat překližky, nastal problém. Ve Fusionu neumíme zadat dráhu, po které fréza pojede. K tomu nám slouží program 2D Cut. Zde si vše nastavíme a data uložíme přímo do formátu, který frézka chce.

## <span id="page-12-1"></span>**4.1 Autodesk Fusion 360**

Plnohodnotný CAD/CAN/CAE produkt od firmy Autodesk. Jedná se o první cloudový software svého druhu na světě a propojuje celý výrobní proces v jedno ucelené řešení. Jeho klíčovými vlastnostmi jsou okamžitá asociativita s CAD modelem, méně souborů ke správě nebo vysoká flexibilita obrábění.

Fusion 360 je navržen tak, aby maximálně využil výkon nejnovějších pracovních stanic, obzvláště když pracujete s velkými díly či sestavami. Podpora procesorů s více jádry, či pracovních stanic s více procesory, zajišťuje dramatické zrychlení v generování obráběcích strategií. Distribuovaný CAM dále umožňuje využít výpočetní kapacity na maximum, jelikož nabízí uživatelům využití dalších výpočetních zdrojů v lokální síti.

## <span id="page-12-2"></span>**4.2 2D Cut**

Vectric CUT 2D PRO je výkonný a intuitivní CAD / CAM software pro aplikaci s CNC systémy. Vzhledem k tomu, že software umí importovat velké množství v praxi používaných standardních formátů souborů, lze 2D data vkládat velmi pohodlně… Vectric CUT 2D PRO zároveň nabízí možnosti práce s následujícím množstvím nástrojových drah a strategií obrábění: Profilování, Kapsa a Vrtání, Rychlé Gravírování.

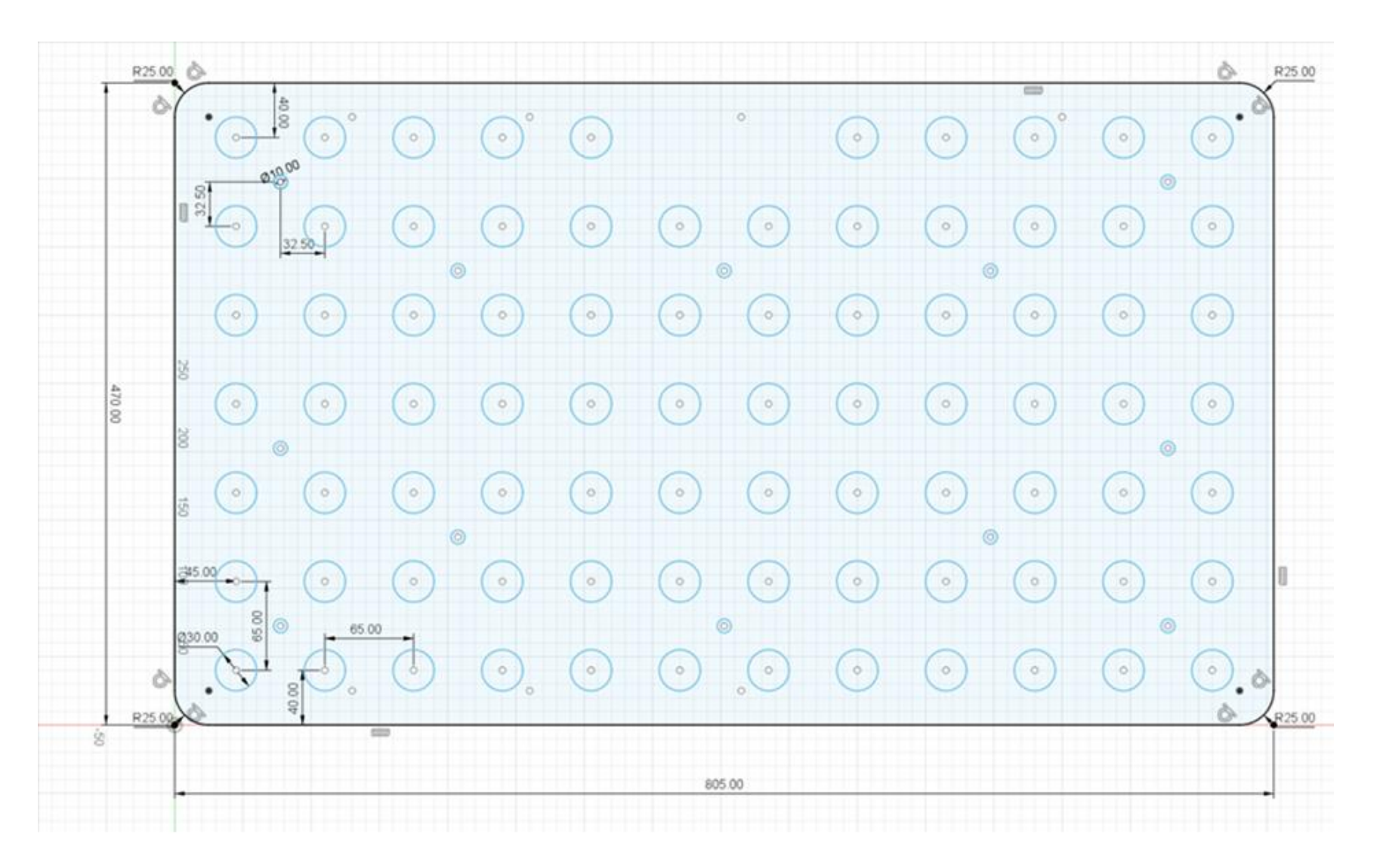

Obr. 11: Výkres připravený pro frézování (rozměry v mm)

## <span id="page-14-0"></span>**5 HARDWARE**

Hardware jsme řešili formou vlastní PCB desky, které se budeme ještě věnovat v samostatné kapitole. Použili jsme výhradně součástky typu SMD, jelikož v překližce by na větší nebylo místo. Jednotlivé desky plošných spojů jsou mezi sebou spojeny vodiči zajišťující přenos dat. Všechny informace sbírá hlavní deska, v současné době SAM-IOT WG Development Board a ta je předává dál do vyšších vrstev.

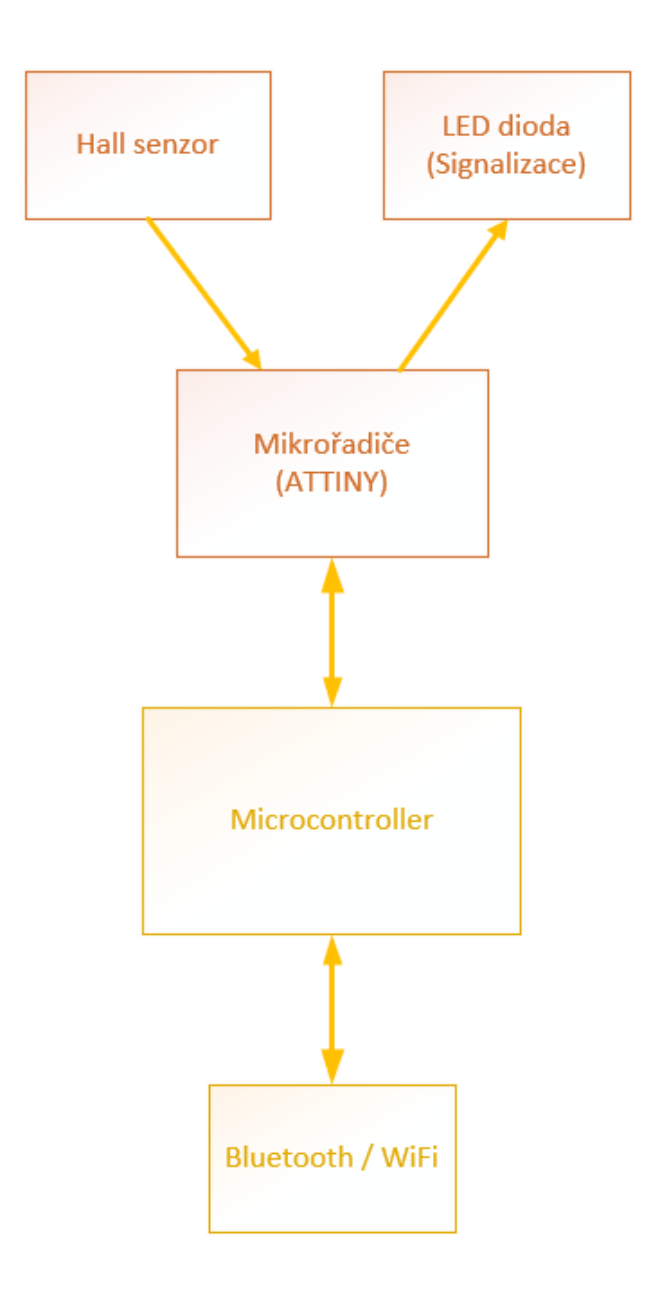

Obr. 12: Blokové schéma – hardware

## <span id="page-15-0"></span>**5.1 Blokové schéma**

## <span id="page-16-0"></span>**5.2 SAM-IOT WG Development Board**

Jedná se o kompaktní vývojovou desku vytvořenou společností Microchip, jejímž cílem je vzdělávat širší veřejnost v oblasti IoT. Je na ní umístěno spoustu sběrnic a senzorů, které si lze nakonfigurovat dle libosti a použít tak desku opravdu pro širokou škálu programů a projektů. S deskou pracujeme už přes rok, a tak přesně víme, co od ní čekat.

Na desce se nachází mikrořadič řady SAMD21G18A, který je 32-bitový a má 256 kB flash paměti. Dále zde najdeme 4 LED diody, 2 mechanická tlačítka, senzor světelnosti a teplotní senzor. Může fungovat i na baterii bez potřeby externího napájení díky vestavěné nabíječce.

Obsahuje také jedno pásmovou Wi-Fi kartu operující na standartní frekvenci 2.4 GHz a vestavěný debugger. Ten slouží k programování i ke komunikaci s počítačovou konzolí. To vše díky Virtual COM portu, který debugger obsahuje. Již zmíněná počítačová konzole je při programování velikou nápomocí, protože s její pomocí lze krásně ladit firmware a testovat program, aniž by měl svoji vlastní desku.

Deska je předpřipravena na propojení s Google Cloudem a lze ji plně programovat a řídit v aplikaci MPLAB X IDE s bezplatným doplňkem MPLAB Harmony v3. Vše je od jednoho vývojáře (Microchip), takže nemusíme řešit problémy s kompatibilitou mezi jednotlivými

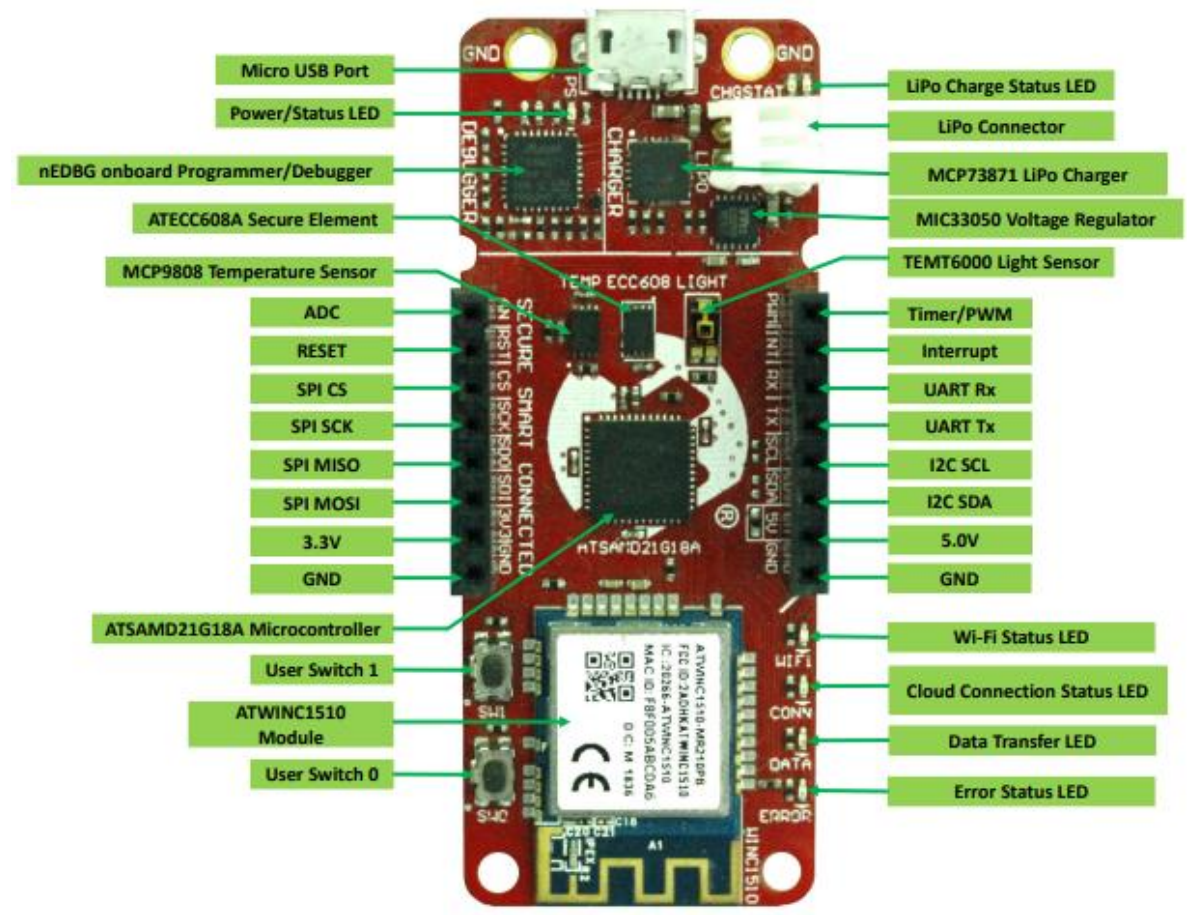

Obr. 13: SAM-IoT WG Development Board

programy.

## <span id="page-17-0"></span>**5.3 ATTINY 416 XPLAINED NANO**

Vývojová deska slouží pro testování mikrořadičů řady ATTINY. Vytvořila ji společnost Microchip a je plně podporována platformou Atmel Studio a MPLAB X. Na desce se nachází 8-bitový mikrořadič ATTINY 416 a Embedded programátor umožňující testování firmwaru bez potřeby externího zařízení. Dále deska obsahuje jednu LED diodu a mechanické tlačítko. Oproti předchozí vývojové desce je tato mnohem chudší na komponenty a to jednak z důvodu nižší řady mikroprocesoru a také kvůli nižší pořizovací ceně.

Deska má ovšem jednu speciální a poněkud unikátní vlastnost. Při pohledu na rozložení je vidět, že uspořádání je rozdělené do dvou bloků. V první části se nachází programátor a věci spadající pod něj (např. LED dioda signalizující stav programátoru). Druhá část pak obsahuje pouze mikrokontroler ATTINY 416 a jemu přidružené konfigurovatelné piny. Tyto dvě části lze mechanicky rozpojit odpájením tří rezistorů ve středu desky. Odpojením získáme samostatný programátor s UPDI konektorem, který je schopný plně programovat jiné

mikrokontrolery. V našem případě touto metodou konfigurujeme již zmíněný čip ATTINY 402.

#### **Disconnecting mEDBG**

The target device can be completely separated from the mEDBG, but this requires some small modifications to the board using a soldering iron. By removing the resistors in the sections shown in the figure below, the mEDBG is completely disconnected from the target controller. If desired to connect the mEDBG again, solder in 00 resistors or solder in 100-mil headers on the header footprints and use wire-straps to connect the interfaces.

Figure 3-3. Kit Modifications

| mEDBG disconnect) |  |  |  |  |
|-------------------|--|--|--|--|
|                   |  |  |  |  |
| GNI               |  |  |  |  |
|                   |  |  |  |  |

Obr. 14: Popis odpojení programátoru v datasheetu

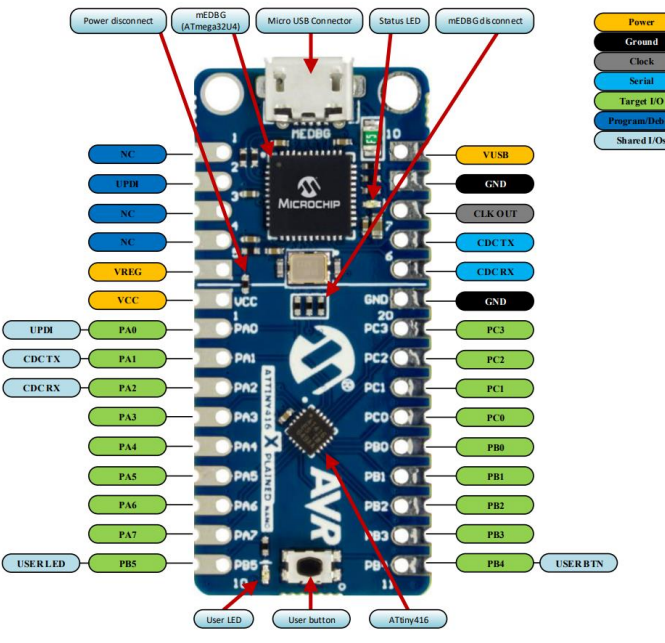

Obr. 15: ATTINY 416 XPLAINED NANO

## <span id="page-18-0"></span>**5.4 PCB**

Desku plošných spojů (PCB) jsme dělali v již zmíněném programu Fusion 360 od společnosti Autodesk. Tento program disponuje velmi dobrým prostředím pro tvorbu PCB a jelikož funguje celý na cloudu, skvěle se na něm pracuje v týmu. Pro výrobu jsme zvolili čínskou firmu JLC PCB. Tento výrobce má asi nejlepší poměr cena / kvalita, a to pro nás bylo rozhodující.

PCB je tvaru čtverce o straně 3 cm. Vejde se tedy do každé díry v hotovém výrobku a lze ho bez problému propojit s ostatními. 4 vrstvy, ze kterých se deska plošných spojů skládá, nám umožňují lepší vzhled a ulehčení routování. Vrchní a spodní vrstva slouží pro vedení cest, druhá vrstva je pro uzemnění a třetí vrstvou vede napájení. V každém rohu se nachází otvor určený pro šroub, kterým se deska přichytí na dřevo.

Na PCB samotném se nachází 2 headery určené pro propojení s ostatními deskami, což vytvoří tzv. Daisy Chain. Z jedné strany informace přijde a na druhé odejde dál. Dále je zde LED dioda, Hallův senzor, MOSFET určený pro ovládání LED diody, mikrokontrolér a pasivní součástky. Například TVS dioda slouží jako ochrana proti přepětí.

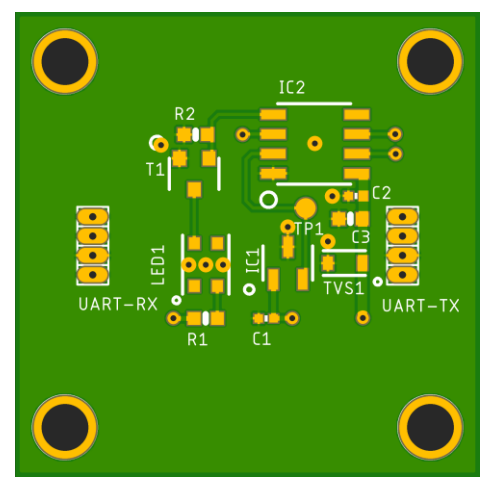

Obr. 18: Přední strana PCB

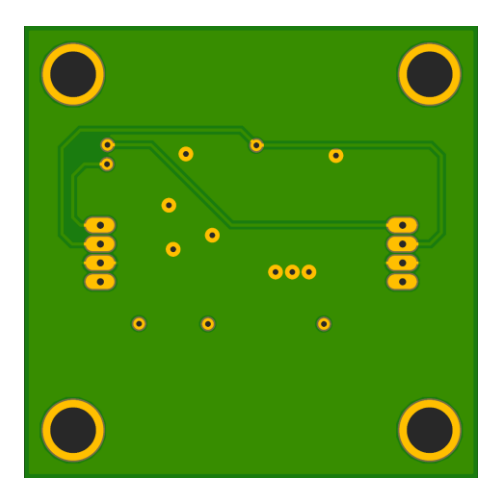

Obr. 16: Zadní strana PCB

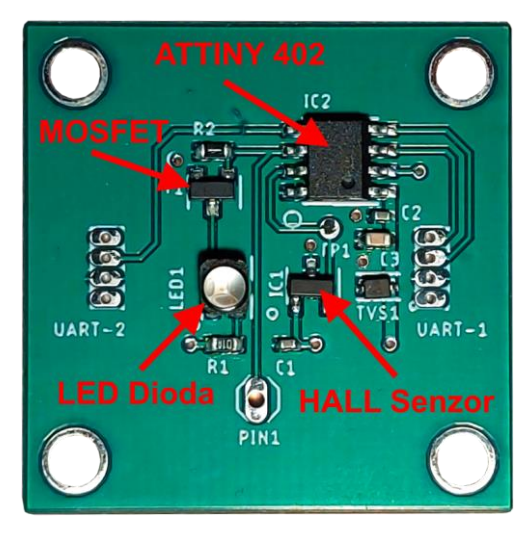

Obr. 17: Osazené PCB s popiskami

## **5.4.1 Tabulka součástek na PCB**

<span id="page-20-1"></span><span id="page-20-0"></span>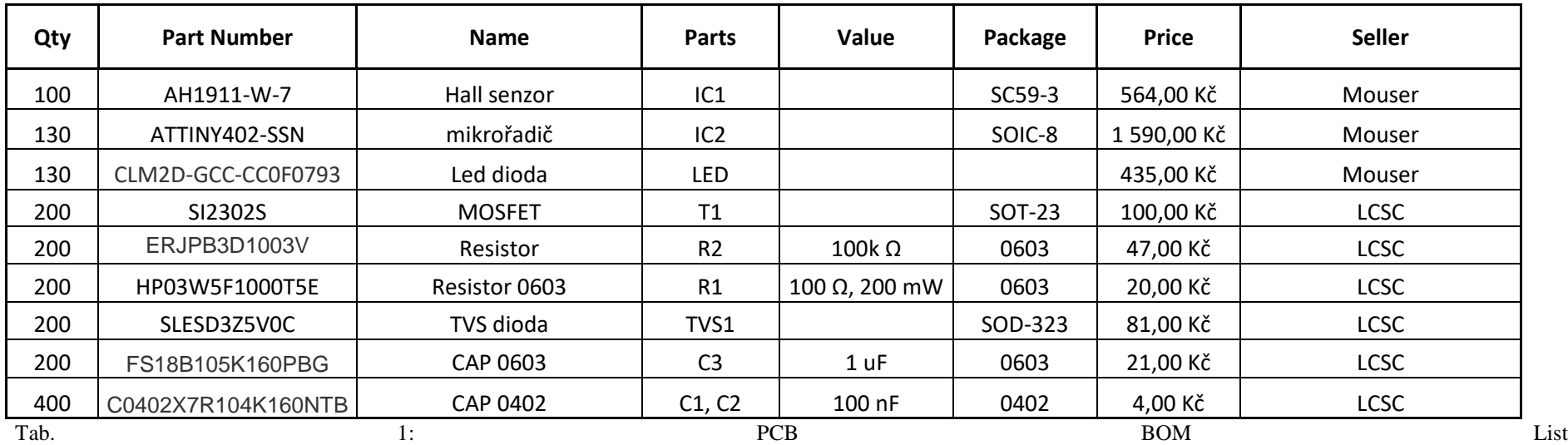

#### **5.4.2 Schéma zapojení PCB**

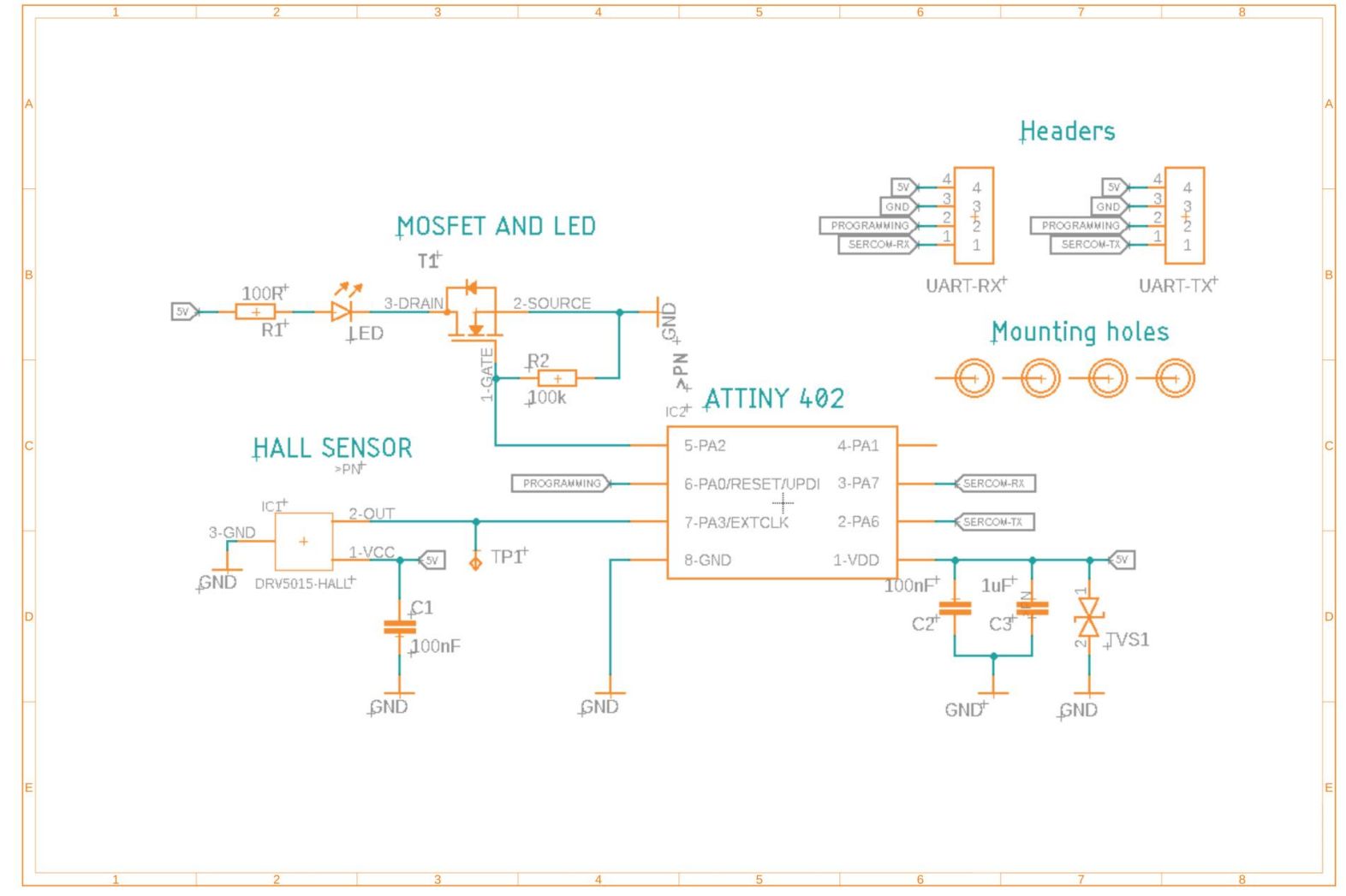

<span id="page-21-0"></span>Obr. 19: Schéma zapojení PCB

#### <span id="page-22-0"></span>**5.4.3 Proces osazení**

Prvním krokem bylo napastování desky, na to se používá pájecí pasta, jež se nanese na vyrobené PCB a následně se osadí SMD komponenty. Pro jednodušší nanášení pasty se používá šablona.

Samotné osazení jsme prováděli ručně, ačkoliv by se nám vyplatilo nechat si součástky osadit v osazovacích automatech.

Když jsme si desky osadili, následoval čas nechat je zapájet přetavením pasty. K tomu jsme využili pec, kterou nám poskytli učitelé. Při celém procesu výroby jsme si museli dát pozor na defekty, které zde často vznikají. Jsou jimi např.: Nedostatečné množství pasty, slitá pasta, slité kontakty při zapájení, "náhrobky" nebo "bubliny". Desky jsme poté dali jen umýt a mohli jsme přejít k poslední fázi výroby, kontrole a testování. Každé PCB jsme ručně kontrolovali a případně řešili, jak opravit již výše zmíněné chyby. Test PCB probíhal rozsvícením LED diody a vyzkoušením Hall senzoru.

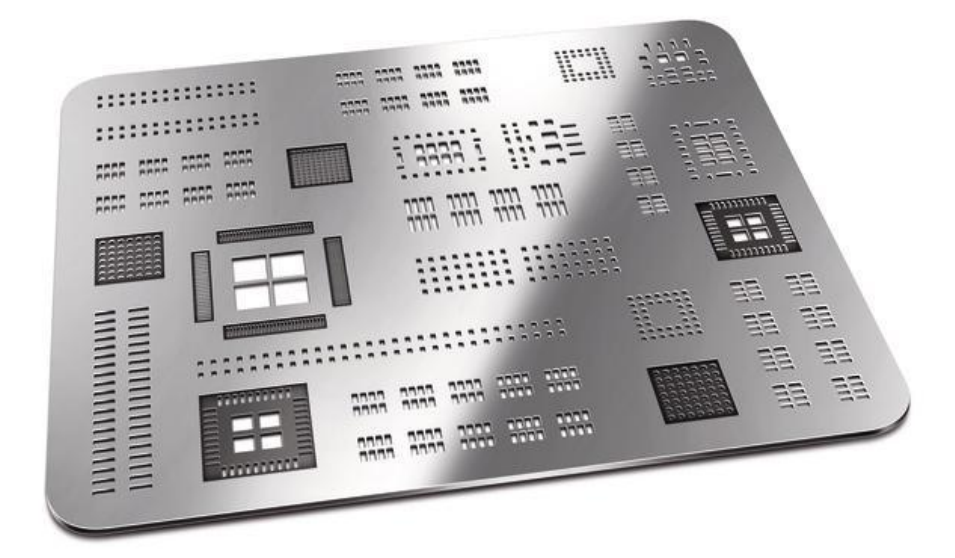

Obr. 20: Šablona pro pastování PCB

#### <span id="page-22-1"></span>**5.4.4 Mikrokontroler ATTINY 402**

Tento mikrořadič od společnosti Microchip jsme zvolili jako "mozek" do PCB, které detekují magnet. Mikrokontroler byla jedna z největších otázek celého PCB. Deska obsahuje 84 děr a tím pádem je třeba něco co nejlevnějšího, co zároveň splní naše požadavky. Ještě jsme museli přihlížet k horší situaci na trzích a vybrat si to, čeho bylo na skladě dostatek, což se u 90% mikrokontroleru jevilo jako velký problém.

Po dlouhém hledání jsme došli k závěru že ATTINY 402 bude naše volba. Disponuje 8 bitovým procesorem pracujícím na frekvenci 20 MHz, 4 kB Flash pamětí, 256 B SRAM pamětí a 128 B EEPROM pamětí. To vše se nachází v 8 pinovém SOIC pouzdře. Výrobce dodává dvě provedení, a to pouzdrem s nožičkami a bez nich. Mikrořadič má také velké rozpětí teplot, ve kterých dokáže pracovat, takže se nemusíme bát, že by se někde přehřálo, nebo naopak zmrzlo. Svoji práci zvládne vykonat od -40°C až do 105°C. Jeho provozní napájecí napětí činí až 5,5V. To byla také jedna z rozhodujících vlastností, jelikož celé naše PCB běží na stejném napájení.

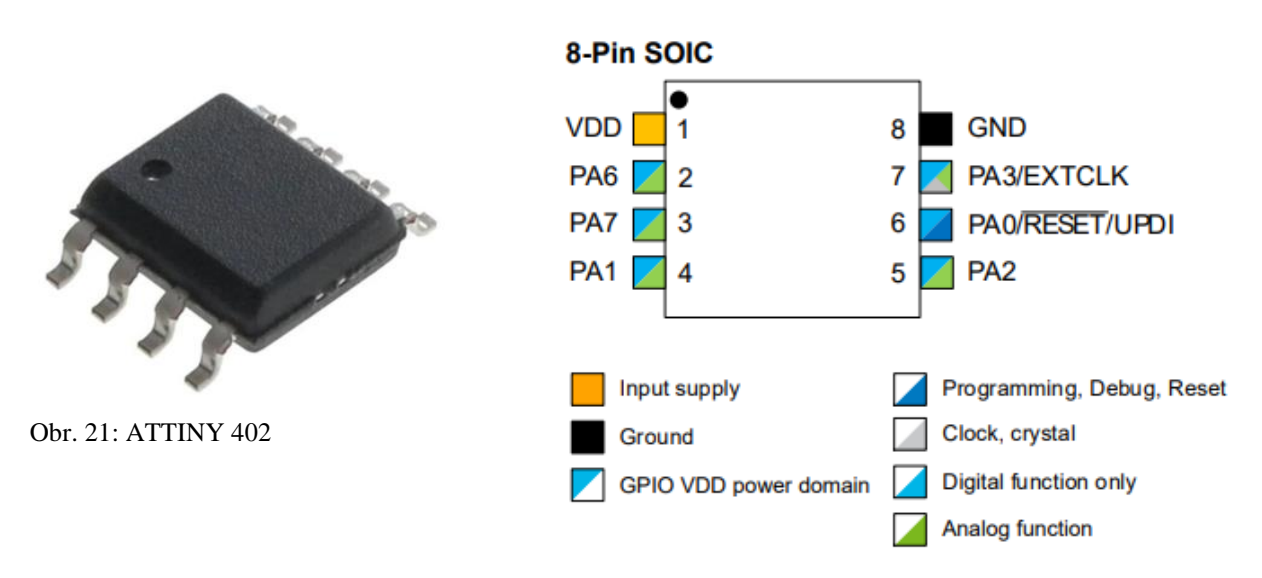

Obr. 22: ATTINY 402 Pinout

| SOIC 8-pin | <b>Pin Name (1.2)</b> | Other/Special     | <b>ADCO</b>      | AC0          | <b>USARTO</b> | <b>SPIO</b> | <b>TWIO</b> | <b>TCA0</b>     | TCB <sub>0</sub> | <b>CCL</b> |
|------------|-----------------------|-------------------|------------------|--------------|---------------|-------------|-------------|-----------------|------------------|------------|
| 6          | PA <sub>0</sub>       | <b>RESET/UPDI</b> | <b>AINO</b>      |              | <b>XDIR</b>   | <b>SS</b>   |             |                 |                  | LUTO-INO   |
| 5          | PA <sub>1</sub>       |                   | AIN <sub>1</sub> |              | <b>TXD</b>    | <b>MOSI</b> | <b>SDA</b>  | WO <sub>1</sub> |                  | LUT0-IN1   |
| 4          | PA <sub>2</sub>       | <b>EVOUT0</b>     | AIN <sub>2</sub> |              | RxD           | <b>MISO</b> | <b>SCL</b>  | WO <sub>2</sub> |                  | LUT0-IN2   |
| 7          | PA <sub>3</sub>       | <b>EXTCLK</b>     | AIN <sub>3</sub> | <b>OUT</b>   | <b>XCK</b>    | <b>SCK</b>  |             | WO0/WO3         |                  |            |
| 8          | <b>GND</b>            |                   |                  |              |               |             |             |                 |                  |            |
| 1          | <b>VDD</b>            |                   |                  |              |               |             |             |                 |                  |            |
| 2          | <b>PA6</b>            |                   | AIN <sub>6</sub> | <b>AINNO</b> | <b>TXD</b>    | MOSI        |             |                 | <b>WO</b>        | LUT0-OUT   |
| 3          | PA7                   |                   | AIN7             | AINP0        | <b>RXD</b>    | MISO        |             | <b>WOO</b>      |                  | LUT1-OUT   |

Tab. 2: ATTINY 402 Multiplexovací tabulka

Na obrázkách 18 a 19 je vidět Pinout a Multiplexovací tabulka. Kontrolér je velmi multifunkční, to znamená, že téměř každý výstup umí více než jen jeden druh sběrnice. Pro naše potřeby byl rozhodující UART, kterým mikrořadič disponuje hned na čtyřech výstupech.

Dále v něm nalezneme například tři 16bitové timery, sběrnice SPI a TWI, nebo například ADC převodník.

Cenově se pohybuje od 11 Kč/ks. To je při našem velkém odběru ideální možnost a za to, co přináší, nemá ve své cenové kategorii v momentální době konkurenci.

#### <span id="page-24-0"></span>**5.4.5 Hallův senzor**

Elektrotechnická součástka využívající Hallova jevu pro měření a zjišťování přítomnosti magnetického pole. Nejčastěji ho tvoří tenká destička polovodiče, jež má obdélníkový tvar. Držák destičky nesmí být z feromagnetického materiálu. Na destičce jsou dále dva páry kontaktů. Když nepůsobí magnetické pole, jsou proudové čáry v destičce rozloženy rovnoměrně a Hallovo napětí má hodnotu nula. Na nosič proudu v magnetickém poli působí magnetická indukce silou kolmou k jejich pohybu. Ta stlačuje proudové čáry jen k jedné straně destičky. Tímto jevem vznikne na tenkých kontaktech rozdíl potenciálů nazývaný Hallovo napětí. Hallova sonda je tím citlivější, čím je destička polovodiče tenčí. Celý výše popsaný systém je chráněný pouzdrem. Někdy v něm bývá i zesilovač nebo Schmittův klopný obvod pro spínací účely.

V našem případě používáme digitální push-pull senzor od Diodes Incorporated, který reaguje na severní i jižní pól stejně. Protože je senzor digitální a má určenou hranici sepnutí, bylo nutné správně volit sílu magnetu, aby nedocházelo k možnému rušení nebo špatnému snímání. Hall senzor má provozní napájecí napětí až do 5 V, takže splňuje naše požadavky, které byly, aby všechny součástky zvládaly fungovat při 5ti voltech.

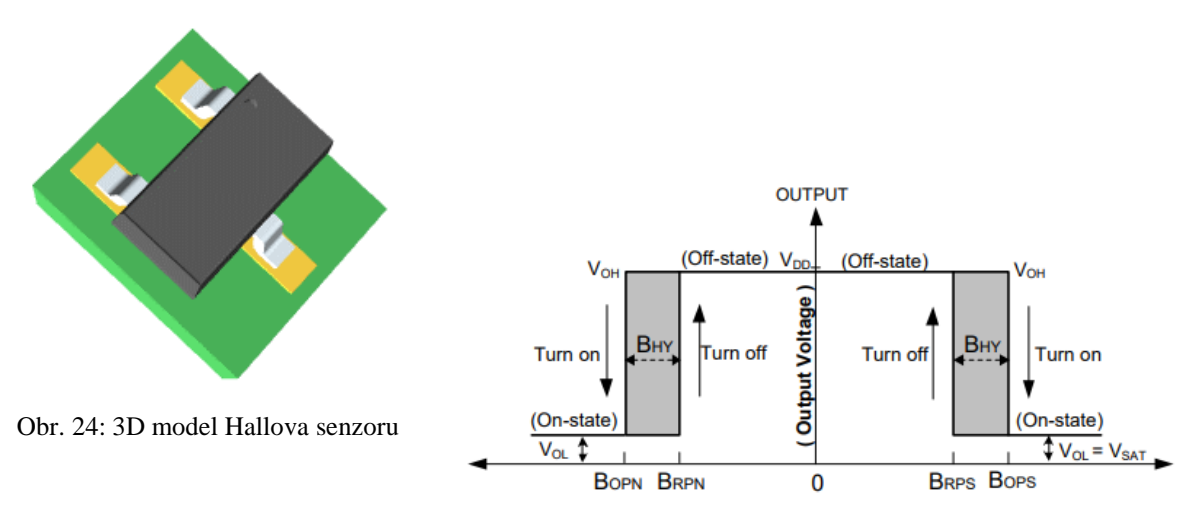

Obr. 23: Magnetická charakteristika Hallova senzoru

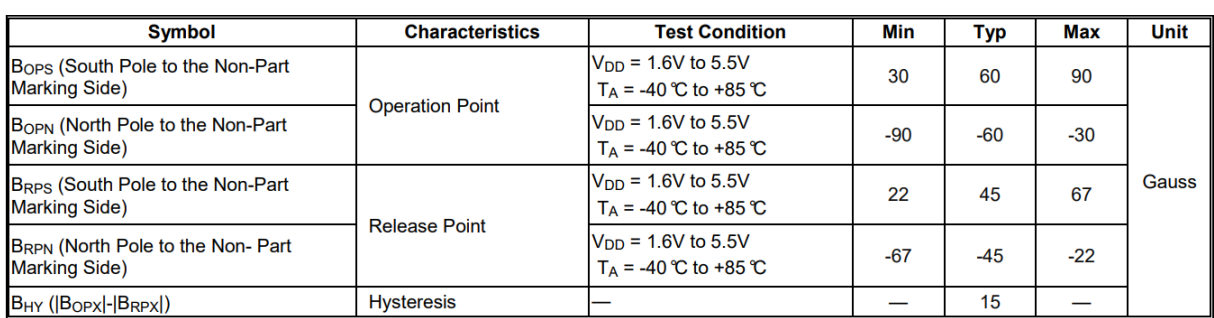

Tab. 3: Magnetické vlastnosti Hallova senzoru

#### <span id="page-25-0"></span>**5.4.6 LED Dioda**

Elektroluminiscenční dioda je druh PN přechodu, který emituje záření ve viditelném spektru. PN přechod propouští elektrický proud jen v jednom směru. Používá se hlavně v diodách a tranzistorech. Když PN přechodem LED diody prochází elektrický proud v propustném směru, přecházejí volné elektrony z jedné části do druhé (z části typu N, kde je jich přebytek, do části typu P, kde je jich nedostatek). Poté, co volný elektron přejde PN přechod, dostane se na nižší energetickou hladinu. Přebytečná energie se vyzáří mimo materiál. Podle potřeby můžeme měnit vlnění vyzařované energie. Dělá se to tak, že zvolíme jinou příměs v polovodičovém materiálu.

Relativně dlouho nám trvalo vybrat barvu, která měla ozařovat konkrétní díru v desce. Bílá barva nepřipadala v úvahu hned od začátku, protože bílé světlo jako takové nejde emitovat, jelikož bílá barva jednoduše není v barevném spektru. Samozřejmě existují LED diody, které "svítí" bíle, ale ty buď kombinují více barev, nebo využívají luminoforu, což se promítne na pořizovací ceně, která je pro nás naprosto zásadní vzhledem k počtu odebíraných kusů. Červenou barvu jsme také vyškrtli kvůli její nevýraznosti. Zbyla nám tedy modrá a zelená. Modrá by nejspíše na překližce působila výrazněji, nicméně aby modrá barva dosáhla výraznosti jako zelená, musela by LED dioda být silnější a jelikož jsme potřebovali SMD součástku, zbyla nám tedy zelená.

Námi vybraná dioda je od výrobce Cree LED. Její svítivost činní až 15 cd pod úhlem 30°. Svítí zelenou barvou a jediná její chyba je, že její propustné napětí je jen 2,9 V. Náš cíl byl vše mít na 5 V. Před diodu jsme tedy umístili MOSFET, který tento problém vyřešil. Při jeho výběru bylo nutné dopočítat, zda nebude potřeba chladič. Dioda má oproti své extrémní svítivosti velice nízkou cenu, ta se pohybuje i pod 4 kč. Dioda překonala naše očekávání.

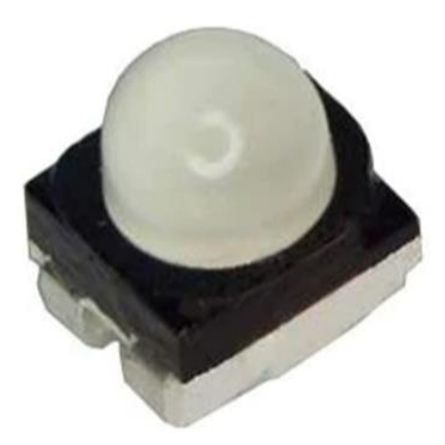

Obr. 25: LED Dioda

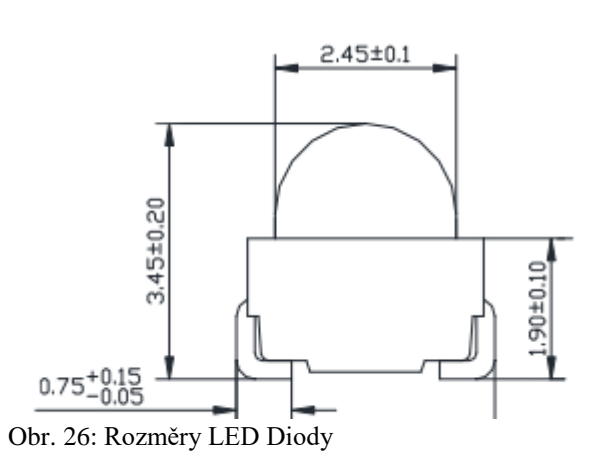

## <span id="page-26-0"></span>**6 FIRMWARE**

Následující pasáž popisuje princip, jakým deska a celé prostředí funguje a je ovládáno. Základ tvoří dvojice hlavních kódů, které se společně doplňují. Oba jsou psané v jazyce C Embedded ve vývojovém prostředí MPLAB X IDE. První kód pro 32-bitový mikroprocesor SAMD21G18A je tvořen v rozšíření Harmony 3 a kompilován kompilátorem XC32. Druhý kód řídí 8-bitový ATTINY 402. Vytvořen je v MCC (MPLAB Code Configurator) a kompilován přes XC8.

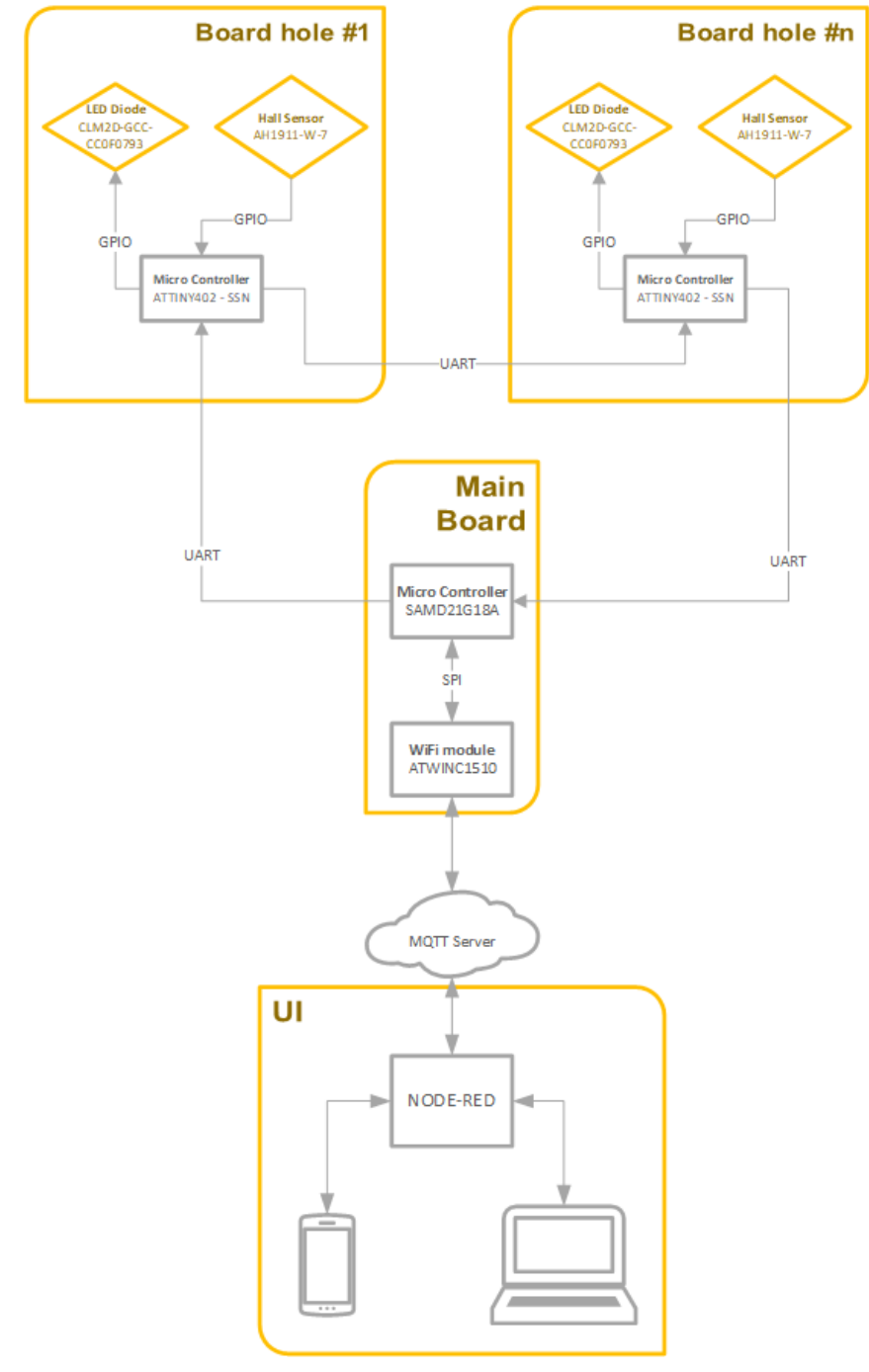

Obr. 27: Blokové schéma – firmware

### <span id="page-28-0"></span>**6.1 Základní princip komunikace**

Pro komunikaci využíváme interní sběrnici UART (viz. Kapitola UART). Všech 83 desek je zapojeno za sebou do takzvaného Daisy chainu (viz. Kapitola Daisy Chain). Po sběrnici se posílají pouze různá předdefinovaná čísla, která jsou buď přirazena pro určité funkce nebo označují konkrétní desky. Jako příklad může sloužit jednoduchý test, který se provádí při každém spuštění systému. Hlavní deska se SAMD21G18A vyšle příslušné předdefinované číslo, které postupně projde všemi deskami a spustí funkci pro rozsvícení LED diody na 15s. Po uplynutí času se desky vrátí do režimu příjmu a čekají na další instrukce.

### <span id="page-28-1"></span>**6.2 Firmware řídící SAMD21G18A**

Všechno začíná inicializačním protokolem. Ten funguje tak, že si desky mezi sebou předávají ID, ke kterému každá deska pouze přičte 1 a uloží hodnotu jako svoje ID. Takže první podřazená deska obdrží hodnotu 1, přičte k ní 1. Výslednou hodnotu 2 uloží jako svoje ID a pošle ji k další desce, která opět pouze provede operaci n + 1. Díky této funkci jsme schopni případně vyměnit vadnou podřazenou desku bez nutnosti přepisovat jeden z kódů. Následně je provedena již zmíněná kontrola LED diod jednoduchým rozsvícením. Kontrolu pak provede uživatel rychlým pohledem na všechny díry. Poté přichází na řadu uživatelské prostředí Node-Red a volba požadované trasy. Zvolená trasa je nahrána do hlavní desky v podobě pole obsahujícího ID podřazených desek. Následně bere řídící deska čísla z pole a po jedné je odesílá po sběrnici. Mezi odesláním každého čísla čeká, zda se jí od jedné z desek vrátí potvrzovací ID.

### <span id="page-28-2"></span>**6.3 Firmware řídící ATTINY 402**

Firmware pro podřazené desky je vcelku jednoduchý. Deska má předdefinováno několik ID, které jsou přiřazené pro důležité funkce. Například již zmíněný test LED diod. Ve všech ostatních případech se odehraje scénář, kdy deska porovná přijatou hodnotu se svým ID, které jí bylo při spuštění přiřazeno. Když se čísla nerovnají, deska danou hodnotu pouze pošle dál po sběrnici a čeká na další příchozí číslo. Pokud se čísla rovnají, spustí deska funkci Hole\_Active a rozsvítí LED diodu (pokud nenastane scénář, že by již svítila) a začne snímat Hall senzor. V okamžiku, kdy senzor zachytí magnetické pole (tím zjistí přítomnost kolíku v díře) dioda zhasne a deska odešle potvrzovací ID, které projde Daisy chainem zpět až do hlavní desky, která následně uvolní do sběrnice číslo následující díry.

```
1 \Box #include <stddef.h>
                                                     // Defines NULL
 \overline{2}#include <stdbool.h>
                                                     // Defines true
 \overline{3}#include <stdlib.h>
                                                     // Defines EXIT FAILURE
     #include "definitions.h"
                                                     // SYS function prototypes
 \overline{4}\frac{L}{2} #include <math.h>
 \mathbf 5\sqrt{6}\overline{7}char Route 2[] = {\{"13206754"};
     int i = 1;
 \bf 8\overline{9}char RXdata = '0';
10\,volatile bool Button = false;
11\,12 | void Button Callback (uintptr t context) {
13Button = true;14L_{\rm{B}}15<sup>15</sup>16int main (void)
17 \Box {
18
           SYS Initialize ( NULL );
19
           EIC CallbackRegister (EIC PIN 0, Button Callback, 0);
           \perp20
21while ( true )SYS Tasks ( );
22
23
24
                if (Button == true) {
25
                    Button = false;26
                     if(SERCOM2 USART TransmitterIsReady()){
                         SERCOM2_USART_Write(&Route_2[0], 1);
27
28
                     \bar{1}29
                <sup>1</sup>
30
                if (SERCOM2 USART ReceiverIsReady() == 1){
31SERCOM2 USART Read(&RXdata, 1);
32<sup>°</sup>33
                     if (RXdata == '9') {
34
                          SERCOM5 USART WriteByte('5');
35
                          if(SERCOM2 USART TransmitterIsReady()){
                              SERCOM2_USART_Write(&Route_2[i], 1);
36
37i++i38
                              if (i == 8) {
                                  i = 0;39
40
                              \mathbf{I}41
                          \overline{1}42
                     f,
43
                Ï
44
           \mathcal{F}45
           return ( EXIT FAILURE );
46
      \mathbf{1}
```
Obr. 28: První verze kódu pro SAMD21G18A

```
1 \boxed{7} #include "mcc_generated_files/mcc.h"
    L #include <util/delay.h>
 \overline{2}\overline{\mathbf{3}}int led_value = 0;
 \bf{4}\overline{\mathbf{5}}int rxData;
 \epsilon\tauint main (void)
 8 \Box {
 \overline{9}SYSTEM Initialize();
10\,11\,while (1) {
1213if (USARTO IsRxReady() == 1) {
                       rxData = USART0\_GetData()14\,if(rxData == '7')}
15
16if (led_value == 0) {
17PA0 Toggle();
18\,led_value = 1;19
                                       rxData = 0;20\mathbf{r}21\mathbf{r}22if(rxData != '7') {
23if (USARTO IsTxReady() == 1 && rxData != 0){
24USARTO Write (rxData) ;
25
                                \mathcal{F}26
27
                            \mathbf{r}28þ,
29
                  if(Hall_GetValue() == 0)3031if (led value == 1) {
32
                            PA0 Toggle();
33
                            led_value = 0;34
                            if (USART0_IsTxReady()) == 1){
35
                                USARTO_Write('9');
36
                            \mathbf{r}37
                       \mathbf{1}38
                  \mathbf{I}39
             Ĵ
40
       \overline{1}
```
Obr. 29: První verze kódu pro ATTINY 402

## <span id="page-31-0"></span>**6.4 Programovací jazyk**

Jazyk slouží jako prostředek pro zápis algoritmů tak, aby je mohl vykonat počítač. Zápis algoritmu v programovacím jazyce se nazývá program. Programovací jazyk je komunikační nástroj pro programátora a počítač. Programátor v jazyce napíše, co má počítač vykonat, a ten to následně zpracuje a provede. Je to vlastně takový soubor pravidel pro zapisování algoritmů. Existuje jich celá řada a mezi nejznámější patří: Jazyk C, C++, HTML, JavaScript, CSS. Některé jazyky mají více implementací a verzí.

#### <span id="page-31-1"></span>**6.4.1 Jazyk C**

Programovací jazyk C umožňuje zapisovat programové konstrukce stejně, jak je počítač ve skutečnosti zpracuje. Proto je výsledný kód velmi efektivní, a proto tento jazyk dříve nahradil jazyky symbolických adres. Je také kompilovaný, procedurální a strukturovaný. Využívá se pro programování operačního systému a aplikačního softwaru od superpočítačů po PLC.

Nahrazuje nám jazyk B a vyvinut byl v Bellových laboratořích okolo roku 1972. Použit byl poprvé pro naprogramování jádra OS Unix. Dokázal totiž operační systém přenést na různé počítače. Hned poté se stal jazyk velmi populárním a měl překladače téměř pro všechny dostupné počítačové architektury. Na konci 90. let byl jazyk C standardizován ANSI (jako ANSI C) a ISO.

#### <span id="page-31-2"></span>**6.4.2 Rozšíření C Embedded**

Embedded C je jedním z nejrozšířenějších programovacích jazyků pro práci s Embedded systémy. Jedná se o jazykové rozšíření pro programovací jazyk C, které podporuje vylepšené funkce mikroprocesorů. Mezi tyto funkce patří například aritmetika s pevnou řádovou čárou nebo základní I/O operace. Základní forma kódu zůstává v podstatě stejná, liší se pouze uživatelské prostředí a jsou zde funkce navíc.

## <span id="page-31-3"></span>**6.5 MPLAB X IDE**

Celým názvem MPLAB X Integrated Development Environment je program umožňující tvoření Embedded systémů. Při správném použití umožňuje kompletní nastavení mikroprocesoru pro jeho následné použití. Všechno je samozřejmě možné nastavit pomocí kódu přímo do příslušných registrů, ale program MPLAB X IDE spoustu těchto věcí umožňuje nastavovat jednodušeji díky vizualizaci těchto nastavení. Jedná se například o přiřazení potřebných sběrnic na příslušné piny mikroprocesoru, protože většina pinů je vysoce univerzálních a mohou být použity na více věcí. To samé se týká nastavování interních modulů a funkcí.

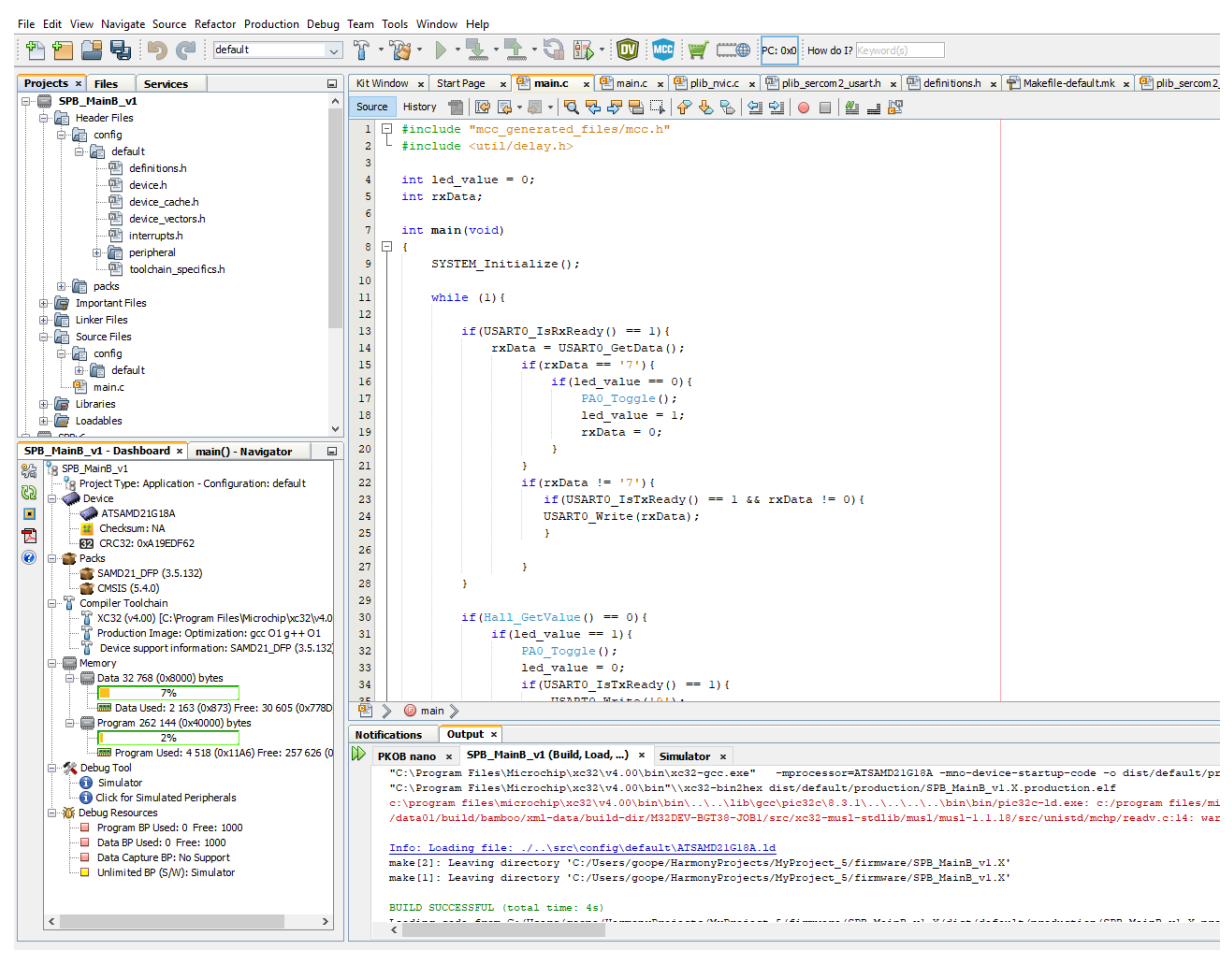

Obr. 30: MPLAB X IDE

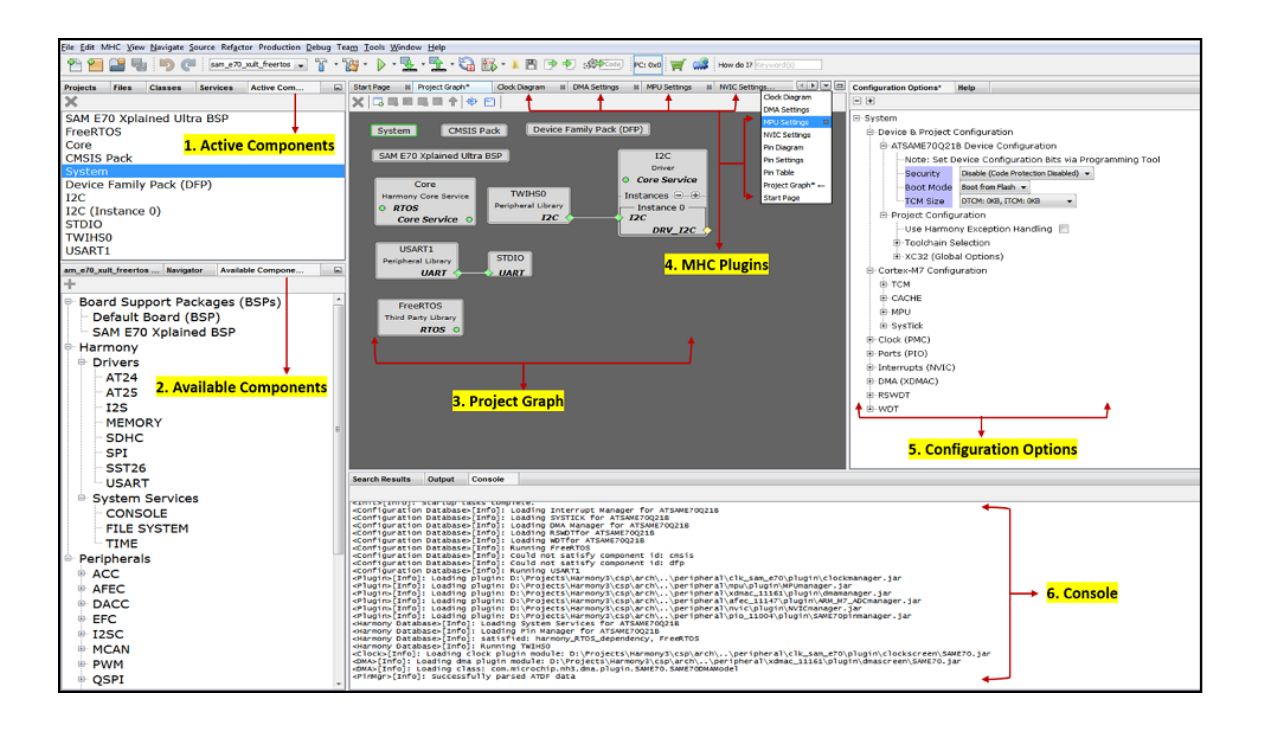

Obr. 31: Harmony v3

### <span id="page-33-0"></span>**6.6 UART**

UART je interní asynchronní sběrnice. To znamená, že nemá hodinový signál a data se musí synchronizovat jinak. Je proto doplněna o START/STOP signály. Je relativně pomalá, ale díky své jednoduchosti je velmi levná a snadná na implementaci.

Používá 2 vodiče (RX a TX) a referenční zem. Musíme si dávat pozor a vždy při připojení vodiče křížit (TX jde na RX druhé strany a obráceně). UART umí pouze Point-to-point spojení a musí se na obou stranách dbát na stejnou konfiguraci (rychlost spojení, parita, počet dat. rámce), nemá totiž hodinový signál. V jeho datovém paketu nalezneme: Start bit (1 bit), Datový rámec (5 až 9 bitů), Paritní bit (1 bit) a Stop bit (1 nebo 2 bity).

Parita je jednoduchá kontrola integrity přenesených bitů. Lze použít buď lichá, nebo sudá. Příjímací strana sečte bity datového rámce s hodnotou 1 a získá sudé nebo liché číslo. Paritní byt se poté dopočte tak, aby seděla celková parita dle zvolené konfigurace lichá či sudá.

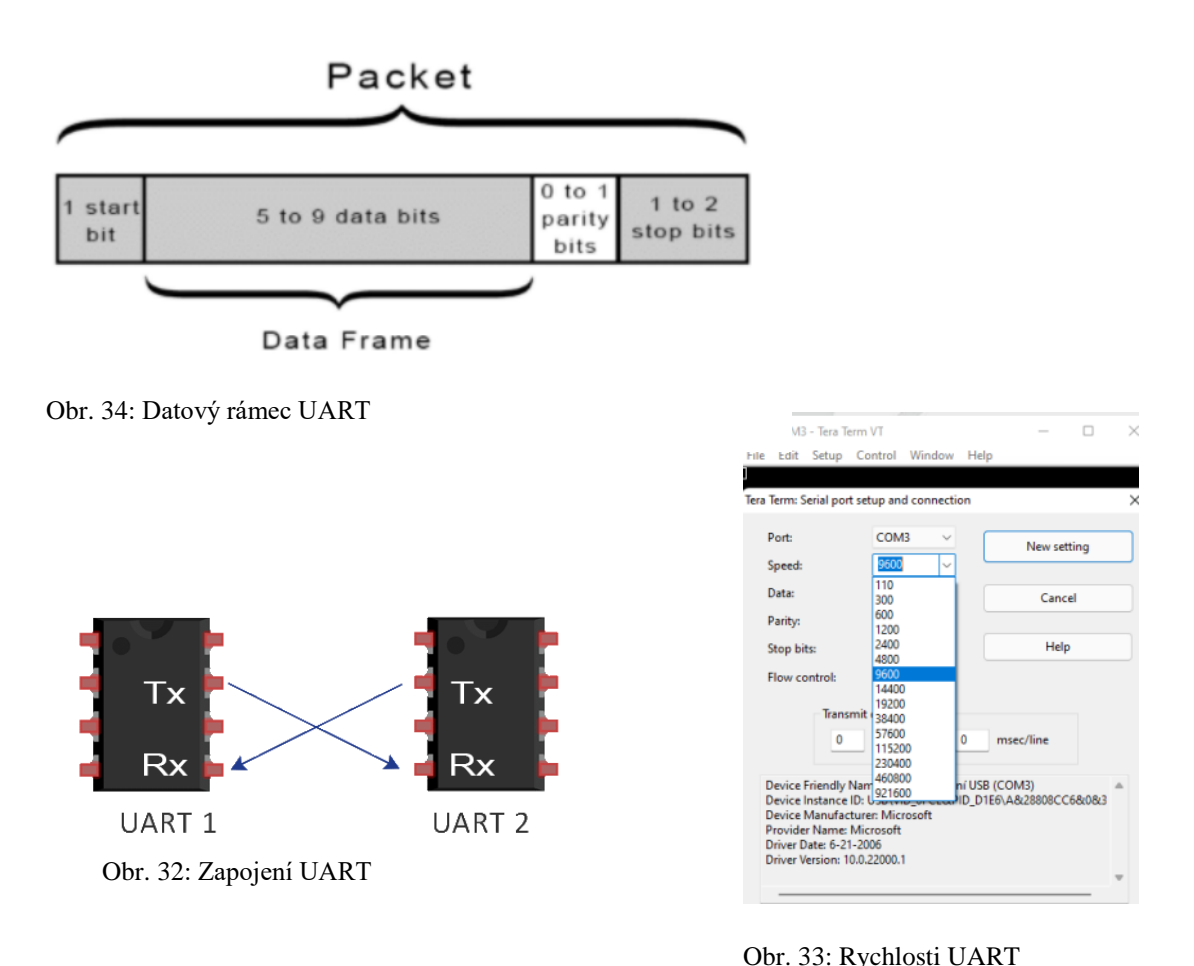

<span id="page-33-1"></span>**6.6.1 Daisy Chain**

Daisy chain je obecně v elektrotechnice sériové zapojení více zařízení, které je využívané například pro napájení, analogové signály nebo digitální data. Použití Daisy chain v kombinaci se sběrnicí UART není v praxi moc časté, nicméně v našem případě naprosto vyhovuje, jelikož potřebujeme sériově propojit velké množství zařízení levnou metodou. Zapojení a celá logika je zde velmi jednoduchá. Místo propojení pinů dvou zařízení do kříže prostě vysílací pin připojíme na přijímací následujícího zařízení. Viz obrázek. Struktura komunikace pak zůstává stejná, protože sběrnice neví, že data odesílá jinam, než odkud je přijímá. Tato metoda komunikace je sice při porovnání s jinými sběrnicemi relativně pomalá, ale po vypočítání pár teoretických scénářů nám vyšlo, že při tomto využití nezpůsobů absolutně žádné omezení, a to i bez nutnosti použít nějaké extrémní rychlosti sběrnice, u kterých mohou při použití nekvalitních oscilátorů nastávat kolize signálů a tím docházet k

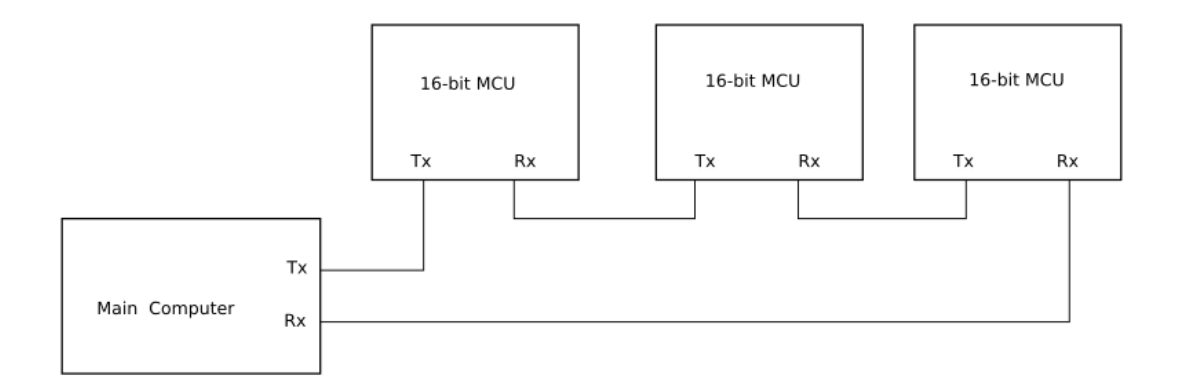

Obr. 35: UART zapojený v Daisy chainu

ničení přenosových rámců.

## <span id="page-34-0"></span>**7 UŽIVATELSKÉ ROZHRANÍ**

Uživatelské prostředí je nyní realizováno pomocí aplikace Node-RED, což je webový vývojový nástroj určený pro jednoduchou vizualizaci dat. Momentálně je zde pouze 5 před vytvořených tras, ze kterých si uživatel vybírá. V dohledné budoucnosti plánujeme vytvoření vlastní mobilní aplikace, která bude s deskou komunikovat přímo a nebude potřeba používat prostředníka, jako je tomu nyní. V aplikaci bude možné prostřednictvím jednoduchého editoru tvořit svoje unikátní trasy. Dále zde bude možnost stahovat trasy jiných uživatelů. Každá trasa bude mít vlastní výsledkovou listinu s časy zdolání ostatních uživatelů.

## <span id="page-34-1"></span>**8 INTERNETOVÉ STRÁNKY A SOCIÁLNÍ SÍTĚ**

Společně s projektem jsme založili internetové stránky monkeyobstacles.com.

Slouží nám k tomu, abychom dostali projekt mezi širší veřejnost a mohli ho nějakým způsobem prodávat a prezentovat. Na stránkách najdete, co Smart PIN Board je, proč jsme projekt založili, případně kam ho chceme směřovat. Zároveň zde lze časem najít další chytré překážky, které plánujeme. Lze si zde desku koupit, nebo se podívat, kde bude nejdříve vystavena a kde si jí můžete vyzkoušet.

Stránky jsou dělané v internetovém editoru Elementor a jsou hostované na portálu Endora. Dále vlastníme Instagram Monkey Obstacles, který by měl sloužit hlavně jako prezentace

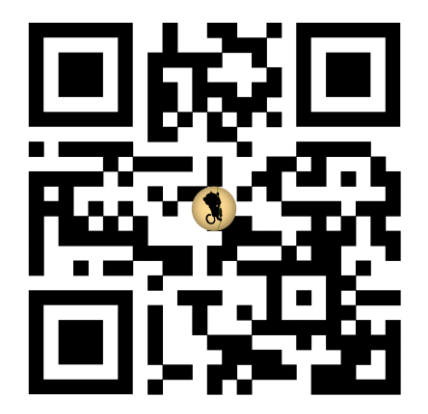

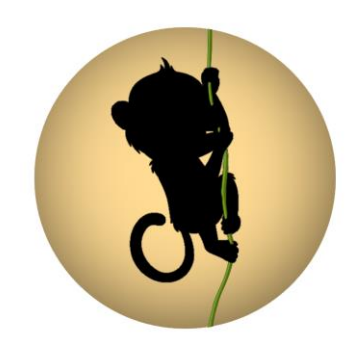

Obr. 37: QR kód vedoucí na monkeyobstacles.com Obr. 38: Logo monkeyobstacles.com

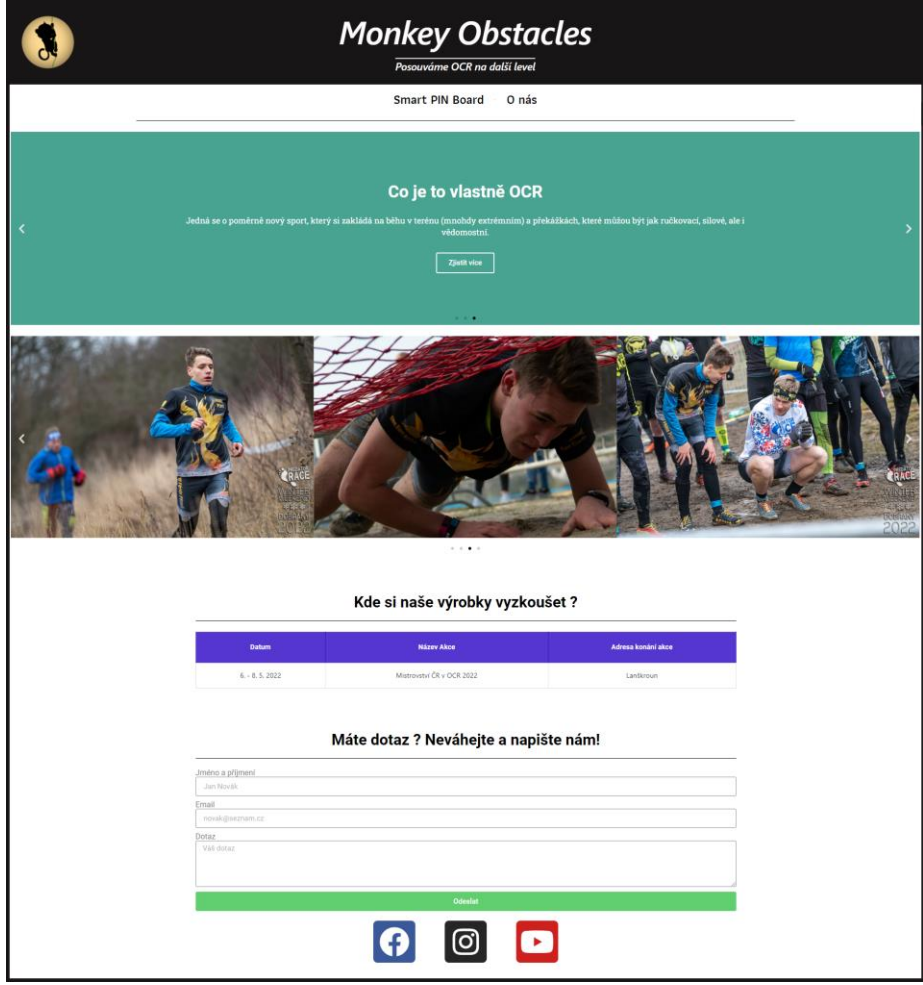

Obr. 36: Náhled webu monkeyobstacles.com

fotek z akcí a novinek ve stručnější formě, než v jaké to lze najít na webu.

## <span id="page-36-0"></span>**9 VIZE POKRAČOVÁNÍ PROJEKTU**

Naše vize je dostat sport, kterému se věnujeme mezi širší veřejnost a zároveň ho tím inovovat a spojit s Internetem Věcí. Chceme udělat z klasických překážek, co každý zná, takové překážky, které v sobě budou mít něco navíc a budou přinášet nové možnosti. Chceme, aby se ve školách tělesná výchova zaměřila více na funkční prvky a zároveň aby se z ní nestala jen pro někoho nudná hodina posilování. Naše deska by toto mohla změnit, jelikož se na ní dá posílit tělo zábavnou cestou ve formě soutěžení a překonávání se sám se sebou, popřípadě s ostatními.

Cíl Smart PIN Board je takový, že bychom chtěli desku zvětšit a udělat zní například plnou stěnu. Zde by se dali vymyslet různé hry (např. Snake nebo PacMan). Popřípadě by zde dával smysl určitý druh off-line závodění.

Monkey Obstacles celkově budeme směřovat k výrobě dalších překážek a časem třeba k otevření vlastní tělocvičny, plné těchto chytrých a úplně nových překážek.

## <span id="page-37-0"></span>**10 ZÁVĚR**

V práci jsme představili inovaci překážky v OCR. Obohacujeme ji o více možností, jak ji lze použít. Představili jsme zde kompaktní produkt, který může mít každý doma a zvládne s ním nahradit téměř plnohodnotný trénink vršku těla a úchopu. Může na něm soutěžit s ostatními a přitom být sám doma. Také zde řešíme, jak změnit dosavadní výuku tělesné výchovy na školách a jak tomu chceme pomoci. Tohle vše stavíme na IoT. Využíváme vlastností magnetu a funkcí Hallova senzoru, který ho detekuje. Dále používáme LED diody a komunikaci pomocí sběrnice UART.

Výrobek ještě není plně hotový, ale zatím jsme dosáhli funkčního Daisy Chain protokolu a také toho, že spolu vše bez problémů komunikuje. Bez větších komplikací jsme zvládli vyfrézovat všech 5 vrstev desky a odeslat do výroby 100 kusů našich PCB destiček. Nyní je čeká jen osazení a poté komplementace celého výrobku. Na problém jsme narazili při nahrávání programu do ATTINY 402, jelikož zde bylo zvoleno chybné zapojení. Museli jsme tedy desky plošných spojů předělat. ATTINY 402 má dva módy (jeden, při kterém se programuje, a druhý, při kterém mikrořadič odesílá data) a to nám dělalo problémy. Přepnutí módu totiž většinou nepřežila LED dioda a MOSFET, které jsou připojené na stejném konektoru.

Nevýhodou Smart PIN Board je bez pochyby její hmotnost, kterou budeme do budoucna řešit odlehčením překližek. Také budeme řešit voděodolnost, aby se dal výrobek používat venku i za nepříznivého počasí. Připravujeme se i na vlastní aplikaci, která je zatím ve vývoji.

## <span id="page-38-0"></span>**11 POUŽITÁ LITERATURA**

[1] Embedded C – Wikipedia. [online].

Dostupné z: https://en.wikipedia.org/wiki/Embedded\_C

[2] Embedded C – Electonics Hub. [online].

Dostupné z: https://www.electronicshub.org/basics-of-embedded-c-program/

[3] UART – Wikipedia. [online].

Dostupné z: https://cs.wikipedia.org/wiki/UART

[4] MPLAB X IDE – Microchip. [online].

Dostupné z: https://www.microchip.com/en-us/tools-resources/develop/mplab-x-ide

[5] Daisy chain UART – Reddit. [online].

Dostupné z: https://www.reddit.com/r/embedded/comments/r570zg/daisy\_chaining\_a\_uart/

[6] Rozdíly mezi C a Embedded C – GeeksForGeeks. [online].

Dostupné z:

https://www.geeksforgeeks.org/what-are-the-differences-between-c-and-embedded-c/

[7] UART – EverythingRF. [online].

Dostupné z: https://www.everythingrf.com/community/what-is-uart

[8] Hallova sonda – Wikipedia. [online].

Dostupné z: https://cs.wikipedia.org/wiki/Hallova\_sonda

[9] ATTINY 402 Datasheet – Microchip. [online].

Dostupné z: https://www.microchip.com/en-us/product/ATTINY402#document-table

[10] SAM – Iot WG Development Board – Microchip. [online].

Dostupné z: https://www.microchip.com/en-us/development-tool/EV75S95A

[11] 2D Cut – Profitek. [online].

Dostupné z: https://eshop.profitek.cz/software/vectric-cut-2d/

[12] Fusion 360 – 1cpro. [online].

Dostupné z: https://www.1cpro.cz/fusion.php

[13] Frézování – SPŠ Ostrava Vítkovice. [online].

Dostupné z:

https://www.spszengrova.cz/wp-content/uploads/2020/04/STT2-10\_Frezovani\_RAJ.pdf

[14] Pastovací šablona – EPP Europe News. [online].

Dostupné z:

https://epp-europe-news.com/technology/applications/welding-process-with-additivetechnique/

[15] Programovací jazyk – Wikipedia. [online].

Dostupné z: https://cs.wikipedia.org/wiki/Programovac%C3%AD\_jazyk

[16] LED Dioda – Wikipedia. [online].

Dostupné z: https://cs.wikipedia.org/wiki/LED

# <span id="page-40-0"></span>12 SEZNAM OBRÁZKŮ A TABULEK

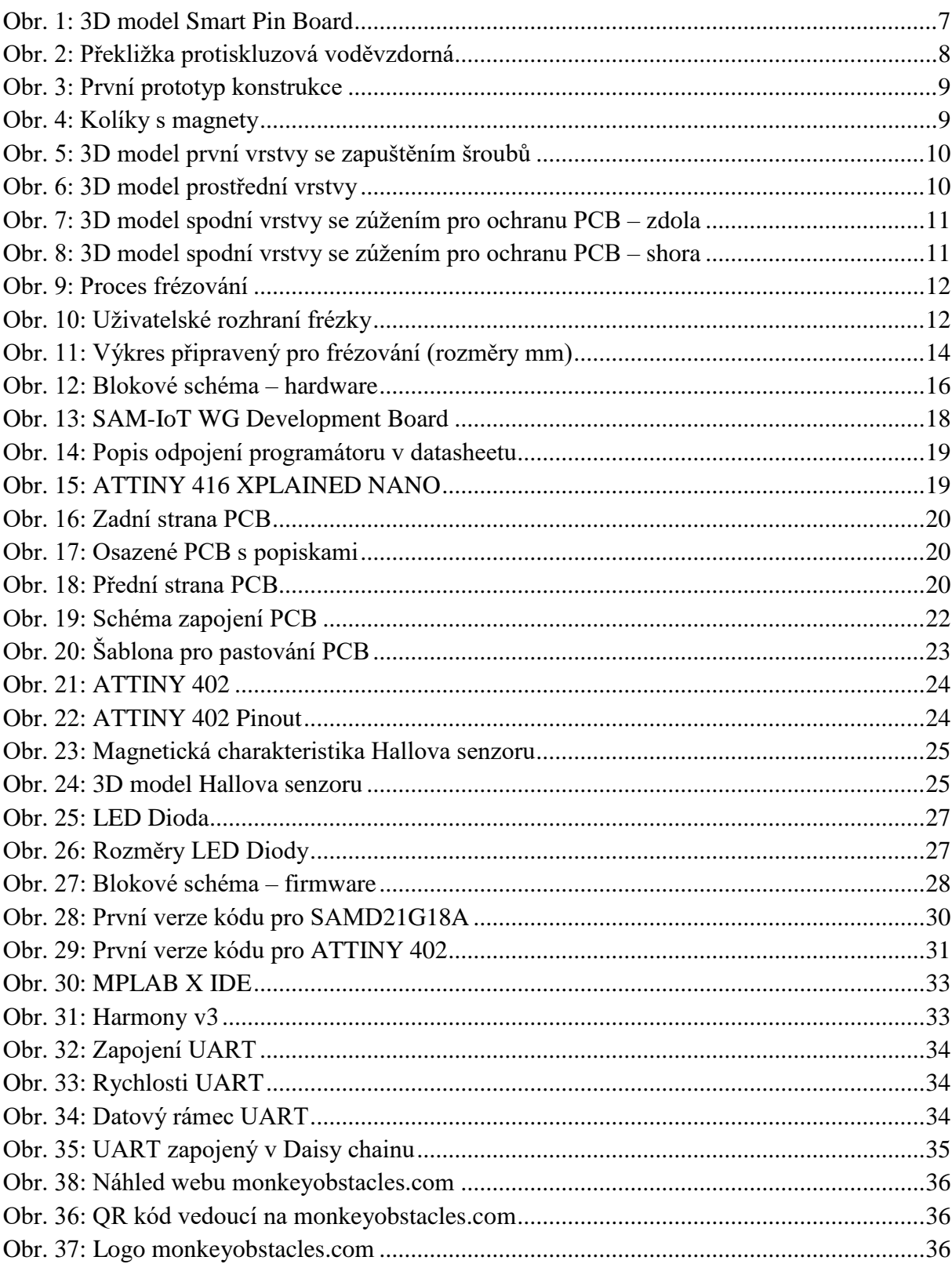

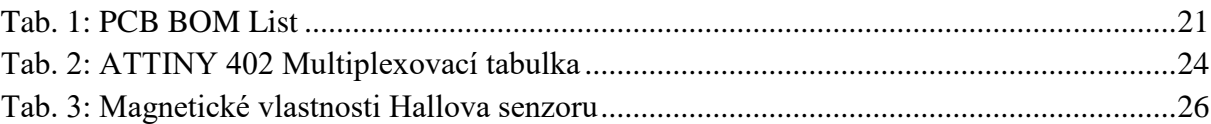